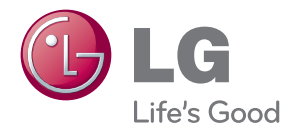

# MANUAL DEL PROPIETARIO Sistema 3D Blu-ray™/ Teatro en casa

Lea este manual detenidamente antes de utilizar su equipo y guárdelo para referencias futuras.

BH6730T (BH6730T, S63T2-S, S63S2-C, S63T1-W) BH6730P (BH6730P, S63T2-S, S63S2-S/ C, S63T1-W) BH6730S (BH6730S, S63S2-S/ C, S63T1-W) BH6530T (BH6530T, S63T1-S/ C, S63T1-W) BH6430P (BH6430P, S63T1-S/ C, S63S1-S, S63T1-W) BH6330H (BH6330H, S63H1-S, S63H1-C, S63H1-W) BH6230S (BH6230S, S63S1-S, S63T1-C, S63T1-W)

## <span id="page-2-0"></span>**Información de seguridad**

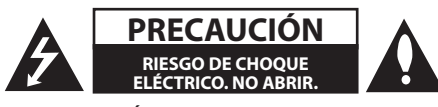

**PRECAUCIÓN:** PARA REDUCIR EL RIESGO DE CHOQUE ELÉCTRICO, NO RETIRE LA CUBIERTA (O LA PARTE POSTERIOR). EN EL INTERIOR NO HAY PIEZAS REPARABLES POR EL USUARIO. SOLICITE AYUDA AL PERSONAL DE SERVICIO CALIFICADO.

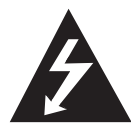

El símbolo del rayo con punta de flecha dentro de un triángulo equilátero pretende alertar al usuario de la presencia de voltaje peligroso no aislado en el interior

del armario del producto que puede tener la magnitud suficiente para constituir un riesgo de choque eléctrico para las personas.

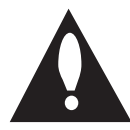

El signo de exclamación dentro de un triángulo equilátero pretende alertar al usuario de la presencia de instrucciones importantes (de servicio) para el funcionamiento y

mantenimiento en la información que acompaña al producto.

**ADVERTENCIA:** PARA REDUCIR EL RIESGO DE INCENDIO O CHOQUE ELÉCTRICO, NO EXPONGA ESTE PRODUCTO A LA LLUVIA NI A LA HUMEDAD.

**ADVERTENCIA:** no instale el equipo en un espacio cerrado, como en un librero o mueble similar.

**PRECAUCIÓN:** no obstruya ninguno de los orificios de ventilación. Instale conforme a las instrucciones del fabricante.

Las ranuras y orificios del armario cumplen un propósito de ventilación y aseguran el funcionamiento adecuado del producto, a fin de protegerlo de un posible sobrecalentamiento. Los orificios no deben obstruirse. El producto no debe colocarse sobre una cama, sofá, tapete o una superficie similar. Este producto no debe colocarse en una instalación empotrada, como un librero o estante, a menos que haya una buena ventilación y se respeten todas las instrucciones del fabricante.

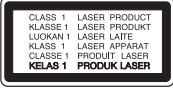

El uso de controles o ajustes, o la ejecución de procedimientos, a excepción de los que se especifican aquí, puede causar una exposición peligrosa a la radiación.

#### **PRECAUCIÓN relacionada con el cable de alimentación**

Por lo general, se recomienda que la mayoría de aparatos se instalen en un circuito dedicado:

es decir, un circuito único de salida que alimenta solamente al aparato y no tiene salidas adicionales ni circuitos derivados. Examine la página de especificaciones de este manual del usuario para chequearlo. No sobrecargue los tomacorrientes. Los tomacorrientes sobrecargados, flojos o dañados, extensiones, cables de alimentación expuestos o aislamientos de cable agrietados o dañados son peligrosos. Cualquiera de ellos puede producir un choque eléctrico o un incendio. Examine periódicamente el cable de su aparato y si muestra daños o deterioro, desconéctelo, no lo use y reemplácelo por uno igual de repuesto suministrado por un distribuidor autorizado. Proteja el cable de alimentación de abusos físicos o mecánicos, como cables torcidos, enroscados, pellizcados, atrapados o pisados. Preste especial atención a las clavijas, tomacorrientes y al punto donde el cable sale del aparato. Para desconectar la alimentación principal, retire el cable principal de alimentación. Durante la instalación del producto, asegúrese de que el tomacorriente sea fácilmente accesible.

Este dispositivo está equipado con una batería o acumulador portátil.

**Forma segura de retirar la batería del equipo:** 

retire la batería o baterías antiguas siguiendo el orden inverso al de instalación. Para evitar contaminar el medioambiente y provocar posibles daños a la salud pública, las baterías viejas deben llevarse a los puntos de recogida designados. no se deshaga de las baterías con la basura normal. Es recomendable utilizar los sistemas locales de recogida de baterías y acumuladores. La batería no debe exponerse a calor excesivo como el del sol, el fuego o fuente similar.

**PRECAUCIÓN:** el aparato no debe exponerse al agua (goteo o salpicaduras) y no debe colocar sobre el aparato objetos llenos de líquidos, como floreros.

#### $\sqrt{N}$  Precaución

- Vea el contenido 3D para un período muy largo de tiempo puede causar náuseas y fatiga.
- Se recomienda que las personas enfermas, mujeres embarazadas y niños de non ver películas en modo 3D.
- y Si usted siente un dolor de cabeza, cansancio o náuseas al ver contenido en 3D, le recomendamos que deje de ver y descanse hasta que usted se sienta normal.

#### **Notas sobre el Copyright**

- y Debido a que AACS (Sistema de Contenido de Acceso Avanzado) está aprobado como sistema de protección de contenidos para el formato de discos Blu-ray, similar al uso del sistema de protección anticopia CSS (Content Scramble System) para el formato DVD, se imponen ciertas restricciones sobre la reproducción, salida de señal analógica, etc., de contenidos protegidos con AACS. El funcionamiento de este producto y las condiciones impuestas en él pueden variar en función de la fecha de compra, ya que estas restricciones pueden ser adoptadas y/o cambiadas por AACS tras la fabricación de dicho producto.
- Además, se utilizan las marcas BD-ROM v BD+ como sistemas de protección de contenidos para el formato de disco Blu-ray, que imponen ciertas restricciones, incluidas restricciones de reproducción para la marca BD-ROM y/ o contenidos BD+ protegidos. Para obtener información adicional acerca de las marcas AACS, BD-ROM, BD+ o sobre este producto, contacte con un servicio técnico autorizado.
- Muchos discos BD-ROM/DVD están codificados con protección anticopia. Debido a esto, sólo debe conectar su lector directamente a su televisor, y no a una unidad VCR. La conexión a una unidad VCR da como resultado una imagen distorsionada cuando procede de discos con protección anticopia.
- Este producto incorpora tecnología de protección de derechos de autor amparada por patentes de los EE.UU. y otras leyes de propiedad intelectual. El uso de esta tecnología de protección de derechos de autor debe estar autorizada por Rovi, estando dirigida exclusivamente al uso doméstico y otros medios de visualización limitados, salvo autorización contraria de Rovi. Está prohibida la alteración o desmontaje de dicha tecnología.
- y Bajo amparo de las leyes de copyright de EE.UU. y de otros países, la grabación, uso, visionado, distribución o edición no autorizadas de programas de televisión, casetes de video, discos BD-ROM, DVDs, CDs y otros materiales, puede conllevarle responsabilidades civiles y/o criminales.

## **Instrucciones importantes de seguridad**

- 1. Lea estas instrucciones.
- 2. Guarde estas instrucciones.
- 3. Siga todas las advertencias.
- 4. Siga todas las instrucciones.
- 5. No use este aparato cerca del agua.
- 6. Limpie únicamente con un paño seco.
- 7. No obstruya ninguna salida de ventilación. Instale de acuerdo con las instrucciones del fabricante.
- 8. No instale cerca de fuentes de calor como radiadores, registros de calefacción, estufas u otros aparatos (incluyendo amplificadores) que produzcan calor.
- 9. Respete el uso de la conexión del tomacorriente polarizado o con conexión a tierra. Un tomacorriente polarizado tiene una cuchilla más ancha que la otra. Un tomacorriente con tierra tiene dos cuchillas y una pata para tierra. La cuchilla más ancha o la pata para tierra sirven como protección. Si el tomacorriente proporcionado no se ajusta a su tomacorriente, póngase en contacto con un electricista para que lo reemplace.
- 10. Proteja el cable de alimentación para que no caminen sobre él o quede atorado, particularmente en contactos, en receptáculos y en el punto por donde sale del aparato.
- 11. Solamente use los aditamentos / accesorios especificados por el fabricante.
- 12. Use únicamente con el carro, estante, trípode, soporte o mesa especificados por el fabricante o que haya sido vendido junto con el aparato. Cuando use un carro, tenga cuidado cuando

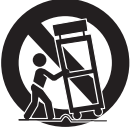

mueva la unidad / carro para evitar accidentes por vuelcos.

- 13. Desconecte este aparato durante tormentas eléctricas o cuando no vaya a usarlo por períodos prolongados.
- 14. Haga que todo el mantenimiento sea realizado solamente por personal técnico cualificado. Solicite mantenimiento cuando el aparato haya sufrido cualquier tipo de daño, por ejemplo, si el cable de alimentación o el tomacorriente están dañados, cuando se haya derramado líquido sobre el aparato o hayan caído objetos sobre él, cuando haya sido expuesto a lluvia o humedad, cuando no funcione con normalidad o cuando haya sufrido una caída.

## **Tabla del Contenido**

#### **[Comenzando](#page-2-0)**

- [Información de seguridad](#page-2-0)
- [Introducción](#page-7-0)
- [Los Discos Reproducibles y los](#page-7-0)  [símbolos utilizados en este manual](#page-7-0)
- 9 [Acerca del símbolo](#page-8-0)  $\oslash$  en pantalla
- [Código de región](#page-8-0)
- [Control remoto](#page-9-0)
- [Panel frontal](#page-10-0)
- [Panel posterior](#page-10-0)

#### **[Conectando](#page-11-0)**

- [Ubicación del sistema](#page-11-0)
- [Conexión de la bocina](#page-12-0)
- [Conecte los altavoces al reproductor](#page-12-0)
- [Conexiones a su televisor](#page-13-0)
- [¿Qué es SIMPLINK?](#page-14-0)
- [Función ARC \(Canal de respuesta de](#page-14-0)  [audio\)](#page-14-0)
- [Ajuste de resolución](#page-15-0)
- [Conexión de la antena](#page-16-0)
- [Conexiones con un dispositivo externo](#page-16-0)
- [Conexión AUX](#page-16-0)
- [Conexión PORT.IN](#page-17-0)
- [Conexión OPTICAL IN](#page-17-0)
- [Conexión a la red doméstica](#page-18-0)
- [Conexión a red por cable](#page-18-0)
- [Configuración de la red por cable](#page-19-0)

#### **[Configurando del Sistema](#page-21-0)**

- [Configuración inicial](#page-21-0)
- 23 Aiustes
- [Establecer los valores de ajuste](#page-22-0)
- [Menú \[RED\]](#page-23-0)
- [Menú \[PANTALLA\]](#page-24-0)
- [Menú \[IDIOMA\]](#page-25-0)
- [Menú \[AUDIO\]](#page-26-0)
- [Menú \[BLOQUEO\]](#page-27-0)
- [Menú \[OTROS\]](#page-28-0)
- [Efectos de sonido](#page-30-0)

#### **[Operación](#page-31-0)**

- [Visualización del menú Inicio](#page-31-0)
- [Uso del menú \[HOME\]](#page-31-0)
- [Uso de Smart Share](#page-31-0)
- [Reproducción de los dispositivos](#page-32-0)  [vinculados](#page-32-0)
- [Para reproducir un disco](#page-32-0)
- [Para reproducir un disco Blu-ray en](#page-32-0)  [3D](#page-32-0)
- [Para reproducir un archivo del disco/](#page-33-0) [dispositivo USB](#page-33-0)
- [Para reproducir un archivo desde un](#page-34-0)  [servidor de red](#page-34-0)
- [Conexión a un servidor de red doméstica](#page-35-0)  [para un ordenador](#page-35-0)
- [Instalación de Nero MediaHome 4](#page-35-0)  [Essentials](#page-35-0)
- [Compartir archivos y carpetas](#page-35-0)
- [Acerca de Nero MediaHome 4](#page-36-0)  **E**ssentials
- [Requisitos del sistema](#page-36-0)
- [Reproducción general](#page-37-0)
- [Las operaciones básicas para](#page-37-0)  [contenido de video y audio](#page-37-0)
- [Las operaciones básicas para](#page-37-0)  [contenido de fotografía](#page-37-0)
- [Usando el menú de disco](#page-37-0)
- [Reanudar la reproducción](#page-38-0)
- [Memoria de última escena](#page-38-0)
- [Visualización en pantalla](#page-39-0)
- [Para controlar la reproducción de](#page-39-0)  [video](#page-39-0)
- [Para controlar la visualización de la](#page-40-0)  [foto](#page-40-0)
- [Reproducción Avanzada](#page-41-0)
- [Reproducción repetida](#page-41-0)
- [Para repetir una porción específica](#page-41-0)
- [Para reproducir desde el momento](#page-41-0)  [seleccionado](#page-41-0)
- [Para seleccionar el idioma de los](#page-42-0)  [subtítulos](#page-42-0)
- [Para escuchar un audio diferente](#page-42-0)
- [Para ver desde un ángulo diferente](#page-42-0)
- [Para cambiar la relación de aspecto](#page-42-0)  [de la TV](#page-42-0)
- [Para cambiar la página de códigos de](#page-43-0)  [subtítulos](#page-43-0)
- [Para cambiar el modo de imagen](#page-43-0)
- [Para ver la información de contenido](#page-43-0)
- [Cambio de la visualización de la lista](#page-44-0)  [de contenidos](#page-44-0)
- [Para seleccionar el archivo de los](#page-44-0)  [subtítulos](#page-44-0)
- [Para escuchar música durante una](#page-45-0)  [presentación de diapositivas](#page-45-0)
- [Configuración de la opción \[3D\]](#page-45-0)
- [Funciones avanzadas](#page-46-0)
- [Para disfrutar de BD-Live™](#page-46-0)
- [LG AV Remote](#page-46-0)
- [Modo de sonido privado](#page-46-0)
- [Grabación de CD de audio](#page-47-0)
- [Grabación de radio FM a fuente AUX/](#page-47-0) [PORTABLE](#page-47-0)
- [Funcionamiento de la radio](#page-48-0)
- [Escuchar la radio](#page-48-0)
- [Guardar las emisoras de radio](#page-48-0)
- [Eliminar una emisora guardada](#page-48-0)
- [Eliminar todas las emisoras](#page-48-0)  [guardadas.](#page-48-0)
- [Mejorar la mala recepción FM](#page-48-0)
- [Uso de Premium](#page-49-0)
- [Uso de LG Smart World](#page-49-0)
- [Inicio de sesión](#page-50-0)
- [Búsqueda de contenido en línea](#page-50-0)
- [Uso del menú My Apps](#page-51-0)

#### **[Solución de Problemas](#page-52-0)**

- [Solución de problemas](#page-52-0)
- [General](#page-52-0)
- [Red](#page-53-0)
- [Imagen](#page-54-0)
- [Sonido](#page-54-0)
- [Soporte para el cliente](#page-54-0)
- [Notificación de software de código](#page-54-0)  [fuente abierto](#page-54-0)

#### **[Apéndice](#page-55-0)**

- [Control de un televisor mediante el](#page-55-0)  [control remoto incluido](#page-55-0) – [Ajuste del control remoto para](#page-55-0)
- [controlar su televisor](#page-55-0)
- [Actualización del software de red](#page-56-0)
- [Notificación de actualización de la red](#page-56-0)
- [Actual. Software](#page-56-0)
- [Información adicional](#page-58-0)
- [Requerimientos de archivo](#page-58-0)
- [AVCHD \(Advanced Video Codec High](#page-59-0)  [Definition\)](#page-59-0)
- [Acerca de DLNA](#page-60-0)
- [Requisitos específicos del sistema](#page-60-0)
- [Notas sobre compatibilidad](#page-60-0)
- [Especificaciones de la salida del audio](#page-61-0)
- [Lista del código del país](#page-62-0)
- [Lista de código de idioma](#page-63-0)
- [Marcas comerciales y licencias](#page-64-0)
- [Especificaciones](#page-66-0)
- [Mantenimiento](#page-74-0)
- [Manipulación de la unidad](#page-74-0)
- [Notas sobre los discos](#page-74-0)
- [Información importante acerca de los](#page-75-0)  [Servicios de Red](#page-75-0)

Parte del contenido de este manual puede no coincidir con su reproductor, en función del software del reproductor o del proveedor de servicios.

## <span id="page-7-0"></span>**Introducción**

### **Los Discos Reproducibles y los símbolos utilizados en este manual**

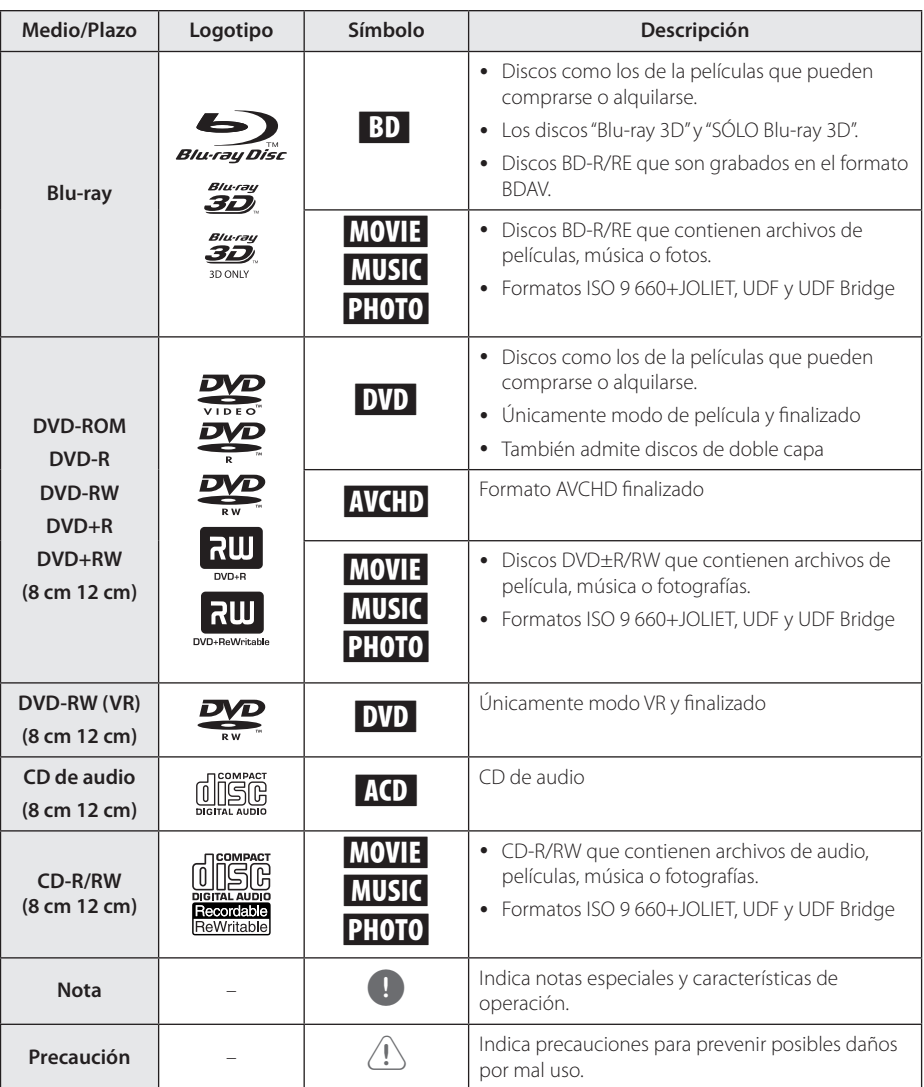

- <span id="page-8-0"></span>y Dependiendo de las condiciones del equipo de grabación o el propio disco CD-R/RW (o DVD±R/RW), ciertos discos CD-R/RW (o DVD±R/RW) no podrán leerse en la unidad.
- y Dependiendo del software de grabación y de la finalización, algunos discos grabados (CD-R/RW, DVD±R/RW o BD-R/RE) podrían no leerse.
- y Los discos BD-R/RE, DVD±R/RW y CD-R/RW grabados con una computadora personal o en una grabadora de DVD o de CD podrían no funcionar si el disco está dañado o sucio, o si hay suciedad o condensación en la lente del lector.
- Si graba un disco con una computadora, incluso si lo hace en un formato compatible, hay casos en los que no se puede leer debido a los ajustes del programa usado para crearlo. (Para mayor información, póngase en contacto con el distribuidor del software.)
- Este lector requiere que los discos y grabaciones cumplan ciertos estándares técnicos para lograr la calidad óptima de lectura.
- Los DVDs pregrabados poseen automáticamente estos estándares. Existen muchos tipos diferentes de formatos de discos regrabables (incluyendo CD-R conteniendo archivos MP3 o WMA), y estos requieren ciertas condiciones pre-existentes para asegurar una lectura compatible.
- y Los usuarios deben tener en cuenta que es necesario tener permiso para realizar la descarga de archivos MP3 / WMA y música de Internet. Nuestra empresa no tiene derecho a conceder tal permiso. El permiso deberá solicitarse siempre al propietario del copyright.
- y Es necesario ajustar la opción de formato de disco en [Mastered] para que los discos sean compatibles con los reproductores LG al formatear discos regrabables. Si se ajusta la opción en Live System, no podrá utilizarlos en un reproductor LG. (Mastered/Live File System: sistema de formato de disco para Windows Vista)

### Nota **Acerca del símbolo**  $\oslash$  **en pantalla**

" $\mathcal{O}$ " puede aparecer en la pantalla de su televisor durante el funcionamiento, indicando que la función explicada en este manual de usuario no está disponible para ese disco en concreto.

### **Código de región**

Esta unidad tiene un código de región impreso en su parte posterior. La unidad sólo puede leer discos BD-ROM o DVD con la misma etiqueta que la existente en la parte posterior de la unidad, o "ALL".

## <span id="page-9-0"></span>**Control remoto**

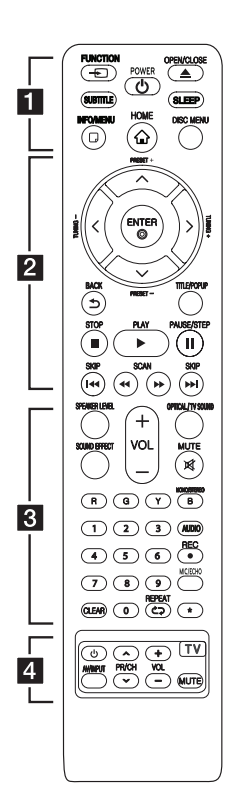

#### **Instalación de pilas**

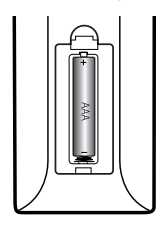

Quite la cubierta de la batería en la parte trasera del Control Remoto e inserte una batería (tamaño AAA) de 1,5 Vcc en donde  $\bigoplus$  y  $\bigoplus$  estén colocados correctamente.

• • • • • • a•

**FUNCTION:** cambia el modo de entrada.

**SUBTITLE:** Selecciona el idioma de los subtítulos.

**≜ (OPEN/CLOSE):** Expulsa o introduce un disco.

1 **(POWER):** prende o apaga el lector.

**SLEEP:** establece un período de tiempo tras el que la unidad pasará a apagarse.

**INFO/MENU (□):** muestra o sale de los menús de visualización en pantalla.

**HOME ( ):** muestra o sale del [MENÚ INICIO].

**DISC MENU:** accede al menú de un disco.

• • • • • • **p** • • • • •

**Botones de dirección:**  seleccionan una opción del menú.

**PRESET +/-:** selecciona el programa de Radio.

**TUNING +/-:** sintoniza la estación de radio deseada.

**ENTER (**b**):** accede la selección del menú.

**BACK (**1**):** Salga del menú o regrese a la pantalla precedente.

**TITLE/POP UP:** muestra el menú del título de un DVD o el menú emergente en BD-ROMs, si está disponible.

**C** (STOP): detiene la lectura.

d **(PLAY):** inicia la lectura.

M **(PAUSE/STEP):** pausa la lectura.

**I<4/API (SKIP):** pasa al archivo/pista/capítulo anterior o siguiente.

c/v **(SCAN):** búsqueda hacia atrás o adelante.

```
• • • • • • 8 • • • • •
```
**SPEAKER LEVEL:** ajusta el sonido del altavoz deseado.

**SOUND EFFECT:** selecciona un modo de efecto de sonido.

**VOL +/-:** ajusta el volumen del altavoz.

**OPTICAL/ TV SOUND:** cambia el modo de entrada a óptica directamente.

**MUTE:** silencia la unidad.

**Botones coloreados (R, G, Y, B):**  - Se usan para navegar por los menús del BD-ROM. También se usan como botones de atajo para menús específicos.

- Botón B: selecciona las opciones mono/estéreo en el modo FM.

#### **Botones numéricos 0-9:**  selecciona opciones numeradas

en un menú.

**CLEAR:** elimina una marca del menú de búsqueda o un número al establecer la contraseña.

**REPEAT (CD):** repite una sección o secuencia deseada.

#### **MIC/ECHO:**

selecciona el modo de micrófono, o el modo de eco del micrófono. Después de seleccionar el modo deseado, presione VOL +/- para ajustar el volumen del micrófono o el volumen del eco del micrófono.

**AUDIO:** Selecciona el idioma de audio o un canal de audio.

X **(REC):** Graba de un CD de audio, radio FM o fuente AUX a USB

? **:** El botón no está disponible para ninguna función.

• • • • • • **4** • • • • •

**Botones de control del televisor:** examine la página 56.

## <span id="page-10-0"></span>**Panel frontal**

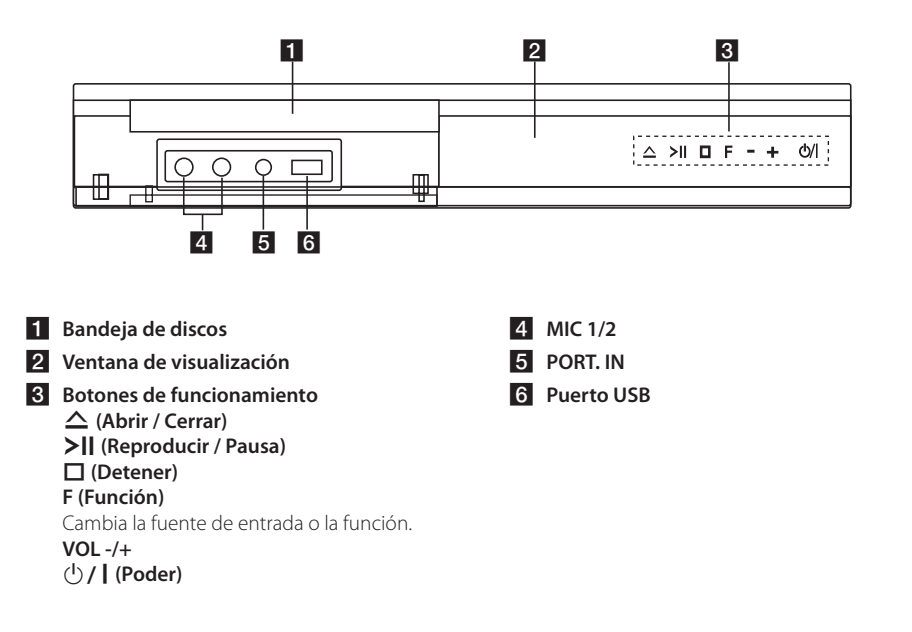

## **Panel posterior**

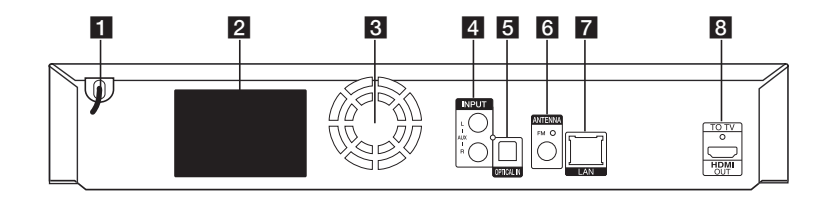

- a **Cable de alimentación de ca**
- **2** Conexiones de las bocinas
- **3** Ventilador de enfriamiento
- d **AUX (L/R) INPUT**
- **E** OPTICAL IN
- f **Conector de antena**

**Z** Puerto LAN **B** HDMI OUT TO TV

### <span id="page-11-0"></span>**Ubicación del sistema**  $\overline{A}$   $\overline{A}$

La siguiente ilustración muestra un ejemplo de A ubicación del sistema. Las ilustraciones de estas instrucciones difieren de la unidad real ya que sólo instrucciones umeren de<br>tienen un fin explicativo.

Para obtener el mejor sonido envolvente posible, todos los altavoces excepto el de los sub-graves deberían estar colocados a la misma distancia de la posición de escucha  $(\bigcirc$ .

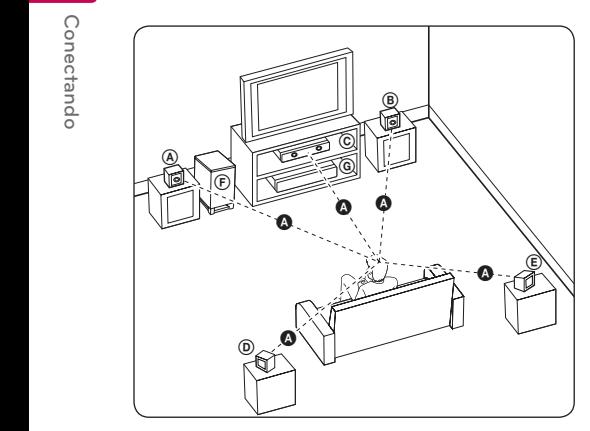

#### **A Altavoz frontal izquierdo (L) B** Altavoz frontal derecho (R):

G Anavoz nomar defectio (N).<br>Coloque los altavoces delanteros a ambos lados del monitor o la pantalla y lo más nivelados con la superficie de la pantalla como sea posible.

### **C** Altavoz central:

Coloque el altavoz central sobre o bajo el monitor o la pantalla.

#### D E F G A A B C **Altavoz surround izquierdo (L)** E F G A A B C **Altavoz surround derecho (R):**

Coloque los altavoces por detrás de la posición de escucha, mirando ligeramente hacia dentro. E

#### F G A A B C **Sub-graves:**

La posición del altavoz de sub-graves no es tan importante, ya que este sonido no es tan direccional. Pero es mejor colocar el altavoz de sub-graves cerca de los altavoces frontales. Gírelo ligeramente hacia el centro de la habitación para reducir la refracción en las paredes.

#### **C** Unidad

Precaución -

- · Asegúrese de que los niños no meten las manos ni ningún otro objeto en el \*conducto del altavoz. \*Conducto del altavoz: Un hueco en la caja del altavoz para un amplio sonido de graves.
- y Coloque el altavoz central a una distancia segura fuera del alcance de los niños. El altavoz podría caer y causar daños físicos y/o daños materiales.
- Los altavoces contienen partes magnéticas, de modo que podrían tener lugar irregularidades de color en el CRT Pantalla de TV o monitor de PC. Utilice los altavoces alejados de la pantalla del TV o del monitor del PC.
- y Antes de utilizar el Sub-graves, quite el vinilo de protección.

G

## <span id="page-12-0"></span>**Conexión de la bocina**

### **Conecte los altavoces al reproductor**

1. Conecte los cables a la unidad. Haga coincidir el color del cable con el color del terminal de conexión que se encuentra en la parte posterior de la unidad. Para conectar el cable a la unidad, presione cada almohadilla de plástico para abrir el terminal de conexión. Inserte el cable y suelte la almohadilla.

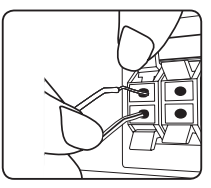

Conecte la tira negra de cada cable a los terminales marcados con – (menos) y el otro extremo a los terminales marcados con + (más).

Conecte el cable del altavoz de bajos al reproductor. Al conectar el cable del altavoz de bajos al reproductor, inserte el conector hasta que haga clic.

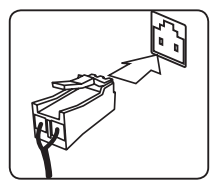

2. Conecte los cables a los altavoces. Conecte el otro extremo de cada cable al altavoz correcto según el color:

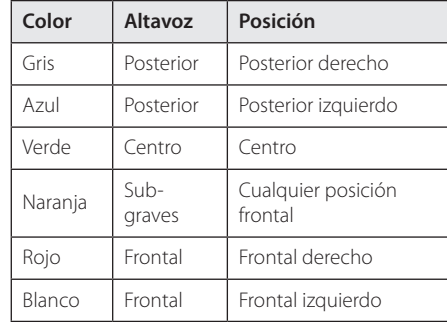

Para conectar el cable a los altavoces, pulse cada almohadilla de plástico para abrir los terminales de conexión de la base de cada altavoz. Inserte el cable y suelte la almohadilla.

### Precaución

- y Asegúrese de que los niños no colocan las manos u objetos del conducto del parlante\*. \*Conducto del parlante : Una cámara para obtener sonido de bajos abundante situado en la caja del altoparlante (armario).
- Los altavoces incluyen componentes magnéticos por lo que pueden aparecer colores irregulares en la pantalla de la TV o el monitor del PC. Utilice los altavoces alejados de la pantalla de TV o el monitor de PC.

## <span id="page-13-0"></span>**Conexiones a su televisor**

Si tiene un televisor o monitor HDMI, podrá conectarlo a este lector usando un cable HDMI (Tipo A, Cable HDMI™ de alta velocidad). Conecte la toma HDMI del lector a la toma HDMI de un televisor o monitor compatible con HDMI.

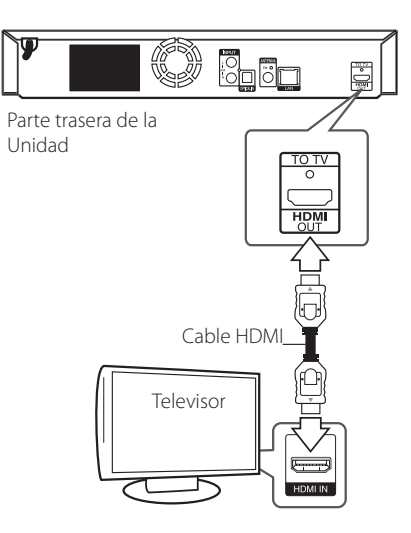

Ajuste el televisor en HDMI (examine el manual del propietario de su televisor).

#### **Información complementaria relativa a HDMI**

- Al conectar un dispositivo HDMI o DVI compatible asegúrese de lo siguiente:
	- Intente apagar el dispositivo HDMI/DVI y este lector. A continuación, prenda el dispositivo HDMI/DVI y déjelo así por unos 30 segundos; después prenda este lector.
	- La entrada de video del dispositivo conectado está correctamente ajustada para esta unidad.
	- El dispositivo conectado es compatible con entrada de video 720 x 480 progresivo, 1 280 x 720 progresivo, 1 920 x 1 080 entrelazado o 1 920 x 1 080 progresivo.
- No todos los dispositivos HDMI o DVI compatibles con HDCP funcionarán en este lector.
	- La imagen no se mostrará correctamente en dispositivos no HDCP.
	- , Nota
	- Si un dispositivo HDMI conectado no acepta la salida de audio del reproductor, el audio del dispositivo HDMI podrá distorsionarse o no emitirse.
	- Cuando utilice una conexión HDMI, puede cambiar la resolución para la salida HDMI. (Consulte "Ajuste de la resolución" en la página 16.)
	- y Escoja el tipo de salida de video procedente de la toma HDMI OUT mediante la opción [Conf. color HDMI] del menú [Config.] (examine la página 26).
	- y El cambio de resolución una vez se ha establecido la conexión, puede provocar fallas. Para solucionar el problema, apague el lector y vuelva a prenderlo.
	- Cuando la conexión HDMI con HDCP no está verificada, la pantalla del televisor se va a negro. En este caso, chequee la conexión HDMI, o desconecte el cable HDMI.
	- Si aparecen ruidos o líneas en la pantalla, chequee el cable HDMI (cuya longitud se limita normalmente a 4,5 m).

### <span id="page-14-0"></span>**¿Qué es SIMPLINK?**

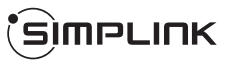

Algunas funciones de esta unidad son controladas mediante el control remoto del televisor siempre y cuando la unidad y el televisor LG con SIMPLINK estén conectados a través de una conexión HDMI.

Funciones controlables mediante el control remoto del televisor de LG: Play, Pausa, Scan, Skip, Stop, apagar, etc.

Examine el manual de usuario del televisor para conocer los detalles de la función SIMPLINK.

El televisor LG con función SIMPLINK muestra el logotipo indicado anteriormente.

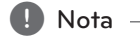

Dependiendo del tipo de disco o del estado de la lectura, el manejo de algunas funciones SIMPLINK puede variar o no funcionar.

### **Función ARC (Canal de respuesta de audio)**

La función ARC permite que un TV compatible con HDMI envíe audio a la salida HDMI de este reproductor.

Para utilizar esta función:

- Su TV debe soportar el HDMI-CEC y la función ARC y el HDMI-CEC y la ARC deben estar activadas (On).
- El método de ajuste el HDMI-CEC y la ARC podrían diferir dependiendo del TV. Para detalles acerca de la función ARC, consulte su manual de TV.
- Debe utilizar el cable HDMI (Tipo A, cable HDMI™ de alta velocidad con Ethernet).
- Debe conectar con la entrada HDMI (HDMI IN) que soporta la función ARC usando la salida HDMI (HDMI OUT) de este reproductor.
- Puede conectar sólo un Home Cinema a un TV compatible con ARC.

#### , Nota

Para activar la función [SIMPLINK / ARC], fije esta opción en [Activo]. (página 30)

### <span id="page-15-0"></span>**Ajuste de resolución**

El lector permite varias resoluciones de salida para las tomas de salida HDMI OUT. Es posible cambiar la resolución mediante el menú [Config.].

- 1. Pulse HOME  $(\bigodot)$ .
- 2. Utilice  $\lt/$  para seleccionar el menú [Config.] v pulse ENTER (<sup>o</sup>). Aparecerá el menú [Config.].
- 3. Use  $\Lambda$ /V para escoger la opción [PANTALLA]  $y$ , a continuación, pulse  $>$  para acceder al segundo nivel.
- 4. Use  $\bigwedge$  / V para escoger la opción [Resolución] y, a continuación, pulse ENTER  $(\odot)$  para acceder al tercer nivel.

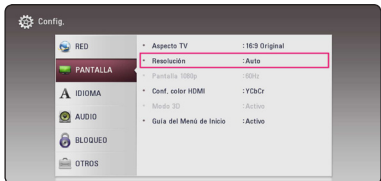

5. Use  $\Lambda/V$  para escoger la resolución deseada, y después pulse ENTER  $(\odot)$  para confirmar su selección.

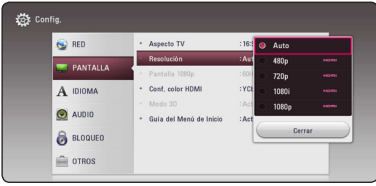

### , Nota

- Si su televisor no acepta la resolución que ha configurado en el reproductor, es posible ajustar la resolución a 480 progresivo de la siguiente manera:
	- 1. Pulse  $\triangle$  para abrir la bandeja del disco.
	- 2. Pulse (STOP) por más de 5 segundos.
- Si escoge una resolución manualmente y después conecta la toma HDMI a su televisor y éste no la acepta, el ajuste de la resolución se establece en [Auto].
- Si selecciona una resolución que no admite el TV, aparecerá un mensaje de advertencia. Luego de cambiar la resolución, si no puede ver la pantalla, espere 20 segundos y la resolución volverá a cambiar a la resolución anterior automáticamente.
- y La frecuencia de la salida de video 1 080 progresivo puede ser ajustada automáticamente a 24 Hz ó 60 Hz en base a la capacidad y preferencias del televisor conectado por un lado, y a la frecuencia del video nativo del contenido del disco BD-ROM por otro.

## <span id="page-16-0"></span>**Conexión de la antena**

Conecte la antena suministrada para escuchar la radio.

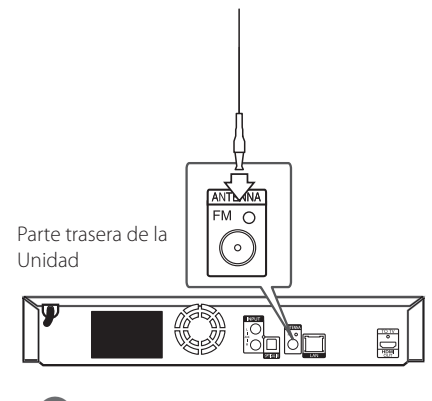

### Nota<sub>-</sub>

Asegúrese de extender completamente el cable de antena FM.

## **Conexiones con un dispositivo externo**

### **Conexión AUX**

Puede disfrutar del sonido de un componente externo mediante los altavoces de este sistema.

Conecte las tomas de salida de audio analógico de su componente en la entrada AUX L/R (INPUT) de esta unidad. Seleccione la opción [AUX] pulsando FUNCTION.

También puede usar el botón F (Función) del panel frontal para seleccionar el modo de entrada.

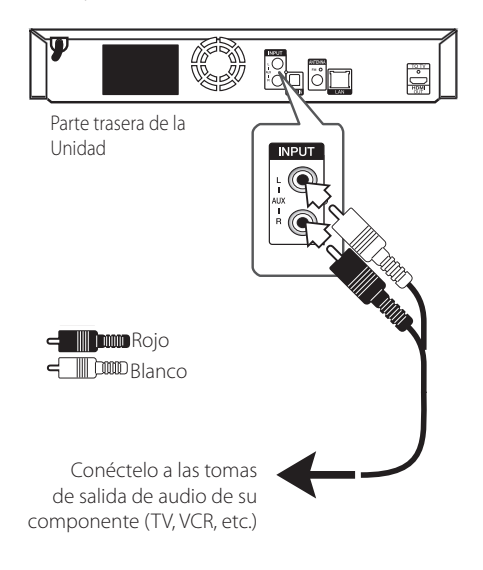

### <span id="page-17-0"></span>**Conexión PORT.IN**

Puede disfrutar del sonido de su reproductor de audio portátil a través de los altavoces de este sistema.

Conecte la toma de los auriculares (o la salida) del reproductor portátil en la toma PORT.IN de esta unidad. Seleccione la opción [PORTABLE] pulsando FUNCTION.

También puede usar el botón F (Función) del panel frontal para seleccionar el modo de entrada.

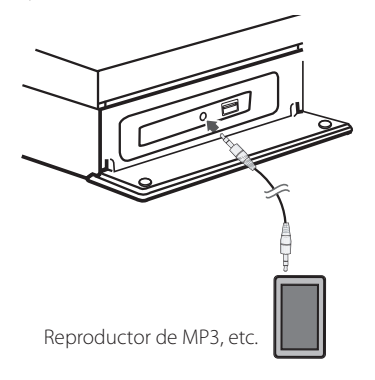

### **Conexión OPTICAL IN**

Puede disfrutar del sonido de su componente con una conexión digital óptica mediante los altavoces de este sistema.

Conecte la toma de salida óptica de su componente en la toma de entrada óptica (OPTICAL IN) de la unidad. Seleccione la opción [OPTICAL] pulsando FUNCTION. O pulse OPTICAL / TV SOUND para seleccionarla directamente.

También puede usar el botón F (Función) del panel frontal para seleccionar el modo de entrada.

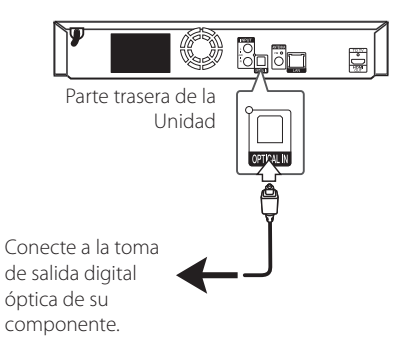

## <span id="page-18-0"></span>**Conexión a la red doméstica**

Este reproductor se puede conectar a una red de área local (LAN) a través de un puerto LAN en el panel trasero.

Al conectar la unidad a una red particular de banda ancha, tiene acceso a servicios como actualizaciones de software, interactividad BD-LIVE y servicios de contenido en línea.

### **Conexión a red por cable**

Las redes por cable proporcionan el mejor rendimiento, ya que los dispositivos están conectados directamente a la red y no están sometidos a la interferencia de radiofrecuencias.

Para más información consulte la documentación del dispositivo de red.

Conecte el puerto LAN del reproductor al correspondiente puerto del módem o router a través de un cable de red LAN o cable Ethernet.

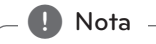

- y Al conectar o desconectar el cable LAN, sujételo por el conector. Al desconectar, no tire del cable LAN sin pulsar el cierre mientras lo hace.
- y No conecte un cable telefónico en el puerto LAN.
- Puesto que existen varios ajustes de conexión, siga las especificaciones de su empresa telefónica de telecomunicaciones o su proveedor de servicios de Internet.
- y Si desea acceder al contenido a partir de los servidores DLNA, este reproductor debe estar conectado a la misma red de área local que aquellos, a través de un router.
- Para configurar su PC como un servidor DLNA, instale el Nero Media Home 4 suministrado en su PC. (ver página 36)

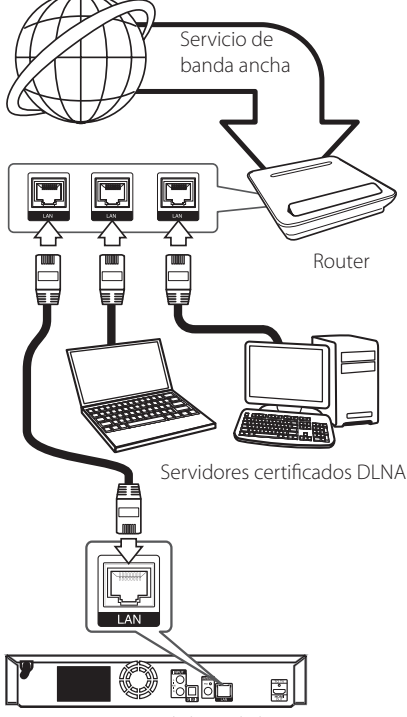

Parte trasera de la Unidad

### <span id="page-19-0"></span>**Configuración de la red por cable**

Si hay un servidor DHCP en la red de área local (LAN) a través de una conexión por cable, a este reproductor se le asignará automáticamente una dirección IP. Luego de realizar la conexión física, es posible que se tenga que ajustar la configuración de red del reproductor en algunas redes domésticas. Configure el ajuste [RED] como se indica a continuación.

#### **Preparación**

Antes de ajustar la red por cable, es necesario conectar Internet de banda ancha a su red doméstica.

1. Seleccione la opción [Config de conexión] en el menú [Config.] y, a continuación, pulse ENTER  $\mathcal{O}(n)$ .

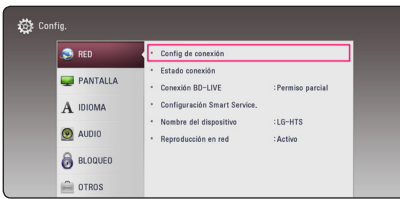

2. Lea la preparación para las configuraciones de red y pulse ENTER  $(\odot)$  cuando se ponga [Inicio] de relieve.

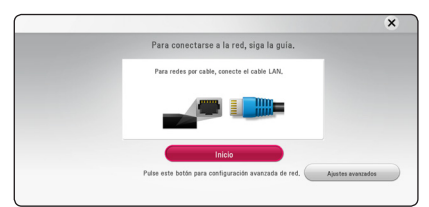

La red se conectará automáticamente a la unidad.

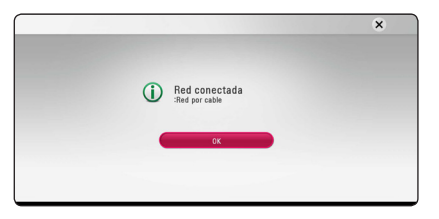

#### **Ajustes avanzados**

Si desea configurar la red manualmente, utilice A/V pata seleccionar [Ajustes avanzados] en su menú  $[Confi$ guración de red $]$  y pulse ENTER  $(⑤)$ .

1. Utilice  $\triangle$  /  $\triangle$  /  $\triangle$  /  $\triangleright$  para seleccionar el modo IP entre [Dinámico] y [Estático].

Normalmente, seleccione [Dinámico] para asignar en forma automática una dirección IP.

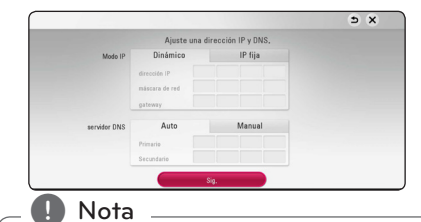

Si no hay disponible un servidor DHCP en la red y desea configurar manualmente la dirección IP, seleccione [Estático] y, a continuación, [dirección IP], [máscara de red], [gateway] y [servidor DNS] mediante los botones  $\Lambda/V$ / $\lt$ / $>$ y los botones numéricos. Si se equivoca mientras ingresa un número, pulse CLEAR para borrar la parte resaltada.

2. Seleccione [Sig.] y pulse ENTER  $(\odot)$  para aplicar las configuraciones de red.

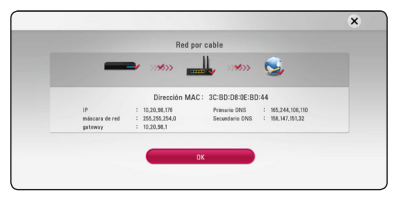

El estado de conexión de la red se visualiza en pantalla.

3. Pulse ENTER  $(\odot)$  cuando [OK] se ponga de relieve para finalizar las configuraciones de red cableada.

#### **Notas sobre la conexión de red**

- y Muchos de los problemas de conexión a la red que se producen durante la configuración pueden resolverse a menudo reseteando el router o el módem. Luego de conectar el reproductor a la red doméstica, apague inmediatamente y/o desconecte el cable de alimentación del router o módem de la red doméstica. Después, prenda y/o conecte de nuevo el cable de alimentación.
- y El número de dispositivos que pueden recibir el servicio de Internet quedará limitado por las condiciones de servicio aplicables dependiendo del proveedor de servicios de Internet (ISP). Para obtener más información, póngase en contacto con su ISP.
- y Nuestra empresa no se responsabiliza de un mal funcionamiento del reproductor y/o la función de conexión a Internet por errores/fallas de comunicación con su conexión a Internet de banda ancha u otro equipo conectado.
- y Las funciones de discos BD-ROM disponibles mediante la conexión a Internet no han sido creadas ni proporcionadas por nuestra empresa, por lo que no será responsable del funcionamiento o la continuidad de la disponibilidad. Puede que haya material relacionado con el disco disponible a través de la conexión a Internet que sea incompatible con este reproductor. Si tiene alguna duda acerca de dicho contenido, póngase en contacto con el fabricante del disco.
- Algunos contenidos de Internet pueden requerir una conexión con un ancho de banda superior.
- y Incluso si el reproductor está correctamente conectado y configurado, algún contenido de Internet puede no funcionar correctamente por saturación de la línea, la calidad o el ancho de banda de su servicio de Internet o problemas del proveedor del contenido.
- y Es posible que algunas operaciones de conexión a Internet no se puedan realizar debido a ciertas restricciones del proveedor de servicios de Internet (ISP) que le proporciona la conexión a Internet de banda ancha.
- y Los costes del proveedor de Internet incluidos (sin limitación) los cargos de conexión corren por su cuenta y riesgo.
- Se necesita un puerto 10 LAN Base-T o 100 Base-TX para la conexión por cable a este reproductor. Si su servicio de Internet no permite ese tipo de conexiones no podrá conectar el reproductor.
- y Para utilizar el servicio xDSL necesitará un router.

y Es necesario un módem DSL para utilizar el servicio DSL y un cable módem para usar el servicio de cable módem. Dependiendo del método de acceso y el acuerdo de suscripción que tenga con su ISP, puede que no pueda utilizar la función de conexión a Internet de este reproductor, o puede que se limite al número de dispositivos que se pueden conectar a la vez. (Si su ISP limita la suscripción a un dispositivo, puede que este reproductor no pueda conectarse si ya hay conectado una computadora.)

## <span id="page-21-0"></span>**Configuración inicial**

Cuando encienda la unidad por primera vez, el asistente de configuración inicial aparece en pantalla. Configure el idioma de visualización y las configuraciones de red en el asistente de configuración inicial.

1. Pulse (<sup>1</sup>) (POWER).

El asistente de configuración inicial aparece en pantalla.

2. Utilice  $\Lambda/V/\langle\!/$  para seleccionar un idioma y pulse ENTER  $(③)$ .

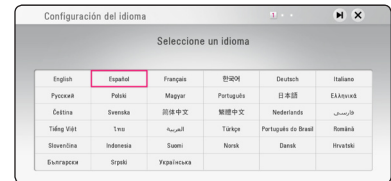

3. Lea y prepare la preparación para las configuraciones de red y pulse ENTER  $(\odot)$ cuando [Inicio] se ponga de relieve.

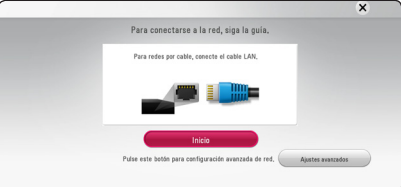

Si la red cableada está conectada, la configuración de la conexión de red finalizará automáticamente.

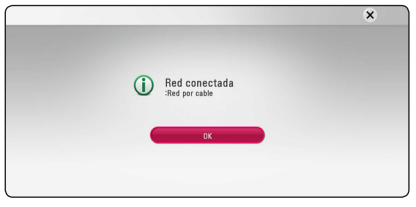

Si su punto de acceso está securizado, necesita introducir su código de seguridad.

- 4. Seleccione [Sig.] y pulse ENTER  $(③)$ .
- 5. Pulse ENTER (<sup>o</sup>) para comprobar el sonido de los altavoces.

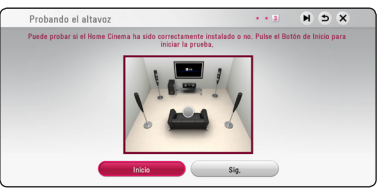

Tras comprobar las señales de tono, pulse  $ENTER$  ( $\odot$ ) cuando se seleccione [Stop]. Seleccione [Sig.] y pulse ENTER (<sup>O</sup>

6. Puede escuchar el sonido de la TV mediante el altavoz HTS de manera automática al encenderla. La TV y el HTS deben estar conectados mediante cable óptico. Oprima  $\Lambda$ para pasar las opciones y oprima  $\lt/$  para seleccionar [Activo] u [Apagado]. Seleccione [Sig.] y oprima ENTER  $(③)$ .

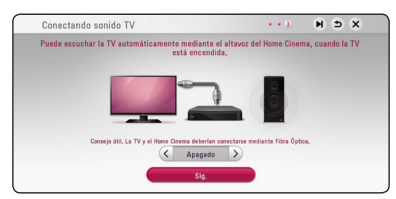

7. Compruebe todas las configuraciones realizadas en los pasos previos.

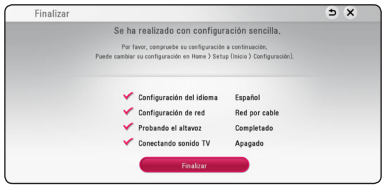

Pulse ENTER (<sup>O</sup>) cuando [Finalizar] se ponga de relieve para finalizar las configuraciones iniciales. Si desea modificar una de las configuraciones, utilice  $\triangle$  /  $\vee$  /  $\leq$  /  $>$  para seleccionar  $\triangleq$  y pulse ENTER  $(③)$ .

## <span id="page-22-0"></span>**Ajustes**

### **Establecer los valores de ajuste**

Es posible modificar los ajustes del reproductor en el menú [Config.].

1. Pulse HOME  $( \mathbf{\Omega} ).$ 

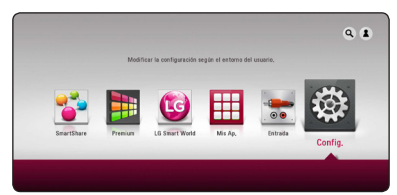

2. Utilice  $\lt/$  para seleccionar el menú [Config.] y pulse ENTER (<sup>o</sup>). Aparecerá el menú [Config.].

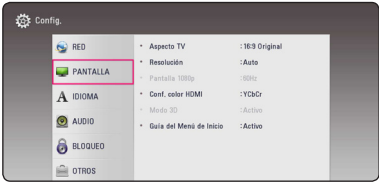

3. Utilice  $\bigwedge$  / V para seleccionar la primera opción de configuración y pulse  $>$  para pasar al segundo nivel.

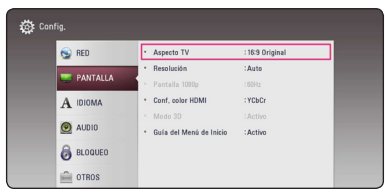

4. Utilice  $\Lambda/V$  para seleccionar una segunda opción de configuración y pulse ENTER  $(\odot)$ para desplazarse hasta el tercer nivel.

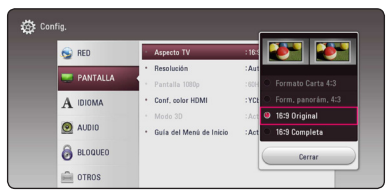

5. Utilice  $\Lambda/V$  para seleccionar el ajuste deseado y pulse ENTER  $(\odot)$  para confirmar su elección.

### <span id="page-23-0"></span>**Menú [RED]**

La configuración [RED] es necesaria para utilizar la actualización de software, BD-Live y los servicios de contenido en línea.

#### **Config de conexión**

Si el entorno de su red particular está preparado para conectar el reproductor, dicho reproductor necesita configurar la conexión de red para establecer la comunicación. (Consulte la "Conexión a la red doméstica" en las páginas 19.)

#### **Estado conexión**

Si desea chequear el estado de red en este reproductor, seleccione las opciones [Estado conexión] y pulse ENTER  $(\odot)$  para chequear si se ha establecido una conexión a la red e Internet.

#### **Conexión BD-LIVE**

Puede restringir el acceso a Internet al usar funciones BD-Live.

#### **[Permitido]**

Acceso a Internet permitido para todos los contenidos BD-Live.

#### **[Permiso parcial]**

Acceso a Internet permitido sólo para contenidos BD-Live que dispongan de certificados de propiedad de contenido. Las funciones de acceso a Internet y AACS online están prohibidas para todos los contenidos BD-Live sin un certificado.

#### **[Prohibido]**

Acceso a Internet prohibido para todos los contenidos BD-Live.

#### **Configuración Smart Service.**

#### **[Configuración país]**

Seleccione su área para mostrar el servicio de contenido en línea pertinente.

#### **[Inicializar]**

Es posible que en algunas regiones la función [Inicializar] no esté disponible.

#### **Nombre del dispositivo**

Puede elaborar un nombre de red mediante un teclado virtual. Este reproductor será reconocido por el nombre que introduzca en su red doméstica.

#### **Reproducción en red**

Esta función le permite controlar la reproducción de medios transmitidos desde el servidor de medios DLNA mediante un teléfono inteligente certificado con DLNA. La mayoría de los teléfonos inteligentes certificados con DLNA tienen una función para controlar la reproducción de medios en su red de casa. Establezca esta opción a [Activo] para permitir que su teléfono inteligente controle esta unidad. Consulte las instrucciones de su teléfono inteligente certificado con DLNA ó la aplicación para más información detallada.

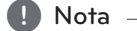

- Esta unidad y el Teléfono Inteligente Certificado con DLNA deben estar conectados a la misma red.
- y Para usar la función [Reproducción en red] utilizando un teléfono inteligente certificado con DLNA, presione HOME ( $\bigodot$ ) para mostrar el menú principal antes de conectar esta unidad.
- y Mientras que controla la unidad usando la función [Reproducción en red], el control remoto puede no funcionar.
- y Los formatos de archivo disponibles descritos en la página 59 no siempre están soportados por la función [Reproducción en red].

## <span id="page-24-0"></span>**Menú [PANTALLA]**

### **Aspecto TV**

Seleccione una relación de aspecto del TV según el tipo de televisor.

#### **[Formato Carta 4:3]**

Se escoge cuando esté conectado un televisor estándar con pantalla 4:3. Muestra imágenes de películas con bandas por encima y por debajo de la imagen.

#### **[Form. panorám. 4:3]**

Se escoge cuando esté conectado un televisor estándar con pantalla 4:3. Muestra imágenes cortadas encajándolas en la pantalla de su televisor. Los dos lados de la imagen quedarán cortados.

#### **[16:9 Completa]**

Se escoge cuando esté conectado un televisor panorámico con formato 16:9. Las imágenes con formato 4:3 se mostrarán en su formato de imagen 4:3 original, con bandas negras en los laterales izquierdo y derecho.

#### **[16:9 Full]**

Se escoge cuando esté conectado un televisor panorámico con formato 16:9. Las imágenes con formato 4:3 se ajustarán horizontalmente (en proporción lineal) para llenar por completo la pantalla.

### Nota

No se puede seleccionar [Formato Carta 4:3] y [Form. panorám. 4:3] si la resolución está ajustada en un valor superior a 720 progresivo.

### **Resolución**

Ajusta la resolución de salida de la señal del video HDMI. Consulte la página 16 para información sobre el ajuste de resolución.

#### **[Auto]**

Si la toma de salida HDMI OUT está conectada a televisores con suministro de información de pantalla (EDID), se escoge automáticamente la mejor resolución posible para el televisor conectado.

#### **[480p]**

Se muestran 480 líneas de video progresivo.

#### **[720p]**

Se muestran 720 líneas de video progresivo.

#### **[1080i]**

Se muestran 1 080 líneas de video entrelazado.

#### **[1080p]**

Se muestran 1 080 líneas de video progresivo.

### **Pantalla 1080p**

Cuando la resolución está ajustada en 1 080 progresivo, escoja [24 Hz] para obtener una presentación suave de material de películas (1 080 progresivo/24 Hz) con un dispositivo de visualización compatible con HDMI con entrada 1 080 progresivo/24 Hz

### , Nota

- Al escoger [24 Hz] es posible que experimente ciertas alteraciones en la imagen cuando el video acepte material de video y película. En ese caso, escoja [60 Hz].
- y Incluso cuando [Pantalla 1080p] está configurado a [24 Hz], si su TV no es compatible con 1 080 progresivo/24 Hz la frecuencia de cuadros de la salida de video será 60 Hz para coincidir con el formato fuente de video.

#### <span id="page-25-0"></span>**Conf. color HDMI**

Escoja el tipo de salida para la toma HDMI OUT. Para estos ajustes, examine los manuales de su dispositivo de visualización.

#### **[YCbCr]**

Escójalo al conectar a un dispositivo de visualización HDMI

#### **[RGB]**

Escójalo al conectar a un dispositivo de visualización DVI.

#### **Modo 3D**

Seleccione el tipo de modo de salida para la reproducción de Blu-ray en 3D.

#### **[Apagado]**

La reproducción de Blu-ray sale como en 3D como en 2D Modo de reproducción de un disco de BD-ROM.

#### **[Activo]**

La reproducción de Blu-ray saldrá en 3D como 3D.

#### **Guía del Menú de Inicio**

Esta función le permite mostrar o eliminar la guía de burbujas del Menú de Inicio. Configure esta opción en [Activo] para mostrar la guía.

### **Menú [IDIOMA]**

#### **Menú de visualización**

Escoja un idioma para el menú [Config.] y los mensajes de visualización en pantalla.

#### **Menú del disco/Audio del disco/ Subtítulo del disco**

Escoja el idioma deseado para las pistas de audio (disco de audio), subtítulos y el menú del disco.

#### **[Original]**

Establece el idioma original en el que se grabó el disco.

#### **[Otros]**

Pulse ENTER  $(\odot)$  para escoger otro idioma. Pulse los botones numéricos y ENTER  $(\bigodot)$  para ingresar el número de 4 dígitos correspondiente de la lista de códigos de idioma de la página 64.

#### **[Apagado] (Sólo subtítulo del disco)**

Desactiva los subtítulos.

Nota

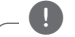

Puede que el ajuste del idioma no funcione dependiendo del disco.

### <span id="page-26-0"></span>**Menú [AUDIO]**

Cada disco tiene varias opciones para la salida de audio. Ajuste las opciones de AUDIO del lector según el tipo de sistema de audio que use.

### , Nota

Como son muchos los factores que influyen en el tipo de salida de audio, consulte "Especificaciones de la salida del audio" en las páginas 62 para más información.

### **Salida digital**

#### **[PCM STEREO] (sólo HDMI)**

Selecciónelo si conecta la toma HDMI OUT a un dispositivo con un decodificador estéreo digital de dos canales.

#### **[PCM multicanal] (sólo HDMI)**

Escoja esta opción si conecta la toma de salida HDMI OUT de esta unidad a un dispositivo con decodificador digital multicanal.

#### **[Recodificar DTS] (sólo HDMI)**

Selecciónelo si conecta la toma HDMI OUT a un dispositivo con un decodificador DTS.

#### **[BitStream] (sólo HDMI)**

Selecciónelo si usa la conexión HDMI OUT de esta unidad con un dispositivo que incorpore descodificador LPCM, Dolby Digital, Dolby Digital Plus, Dolby True HD, DTS y DTS-HD.

### , Nota

- y Cuando la opción [Salida digital] está ajustada en [PCM multicanal], el audio puede salir como estéreo PCM si la información PCM multicanal no es detectada en el dispositivo HDMI con EDID.
- Si la opción [Salida digital] o [Salida digital] está ajustada en [Recodificar DTS], se emitirá el audio de [Recodificar DTS] para los discos BD-ROM con audio secundario y el audio original se emitirá para los otros discos (como [BitStream]).
- y Esta configuración no está disponible en la señal de entrada desde un dispositivo externo.

### **DRC (Control de rango dinámico)**

Esta característica le permite escuchar la banda sonora de una película en un menor volumen sin perder la claridade.do sonido.

#### **[Apagado]**

Desactivar esta función.

#### **[Activo]**

Comprime el límite dinámico de la salida de audio Dolby Digital, Dolby Digital Plus y Dolby TrueHD.

#### **[Auto]**

La salida dinámico máximo de Dolby TrueHD se especifica por sí mismo.

Y el límite dinámico de Dolby Digital y Dolby Digital Plus funciona de la misma manera que el modo [Activo].

#### **D** Nota

El ajuste DRC sólo puede cambiarse cuando no existe un disco en el interior de la unidad o ésta se encuentra en modo de parada completa.

### **Semi Karaoke**

Cuando un capítulo/ título esta función muestra la puntuación en la pantalla con un sonido de fanfarria.

#### **[Activo]**

Cuando acabe de cantar, aparecerá una puntuación en la pantalla.

#### **[Apagado]**

Ni las fanfarrias ni la puntuación aparecerán en la pantalla.

#### , Nota

- Mientras ve películas, desactive el Semi Karaoke en el menú Configuración o disfrútelo sin conectar el MIC si el sonido de fanfarria o la puntuación aparecen durante el cambio de un capítulo.
- y La función Semi Karaoke está disponible sólo cuando hay un micrófono conectado.

#### <span id="page-27-0"></span>**Ajuste Altavoces**

Para obtener el mejor sonido posible, utilice la pantalla Speaker Setup (Configuración de altavoz) para especificar el volumen de los altavoces conectados y su distancia de la posición de escucha. Utilice la opción Test (Prueba) para ajustar el volumen al mismo nivel.

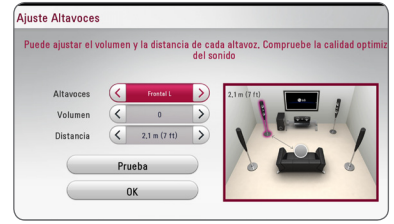

#### **[Altavoces]**

Seleccione el altavoz que desee ajustar.

#### **[Volumen]**

Ajusta el nivel de salida de cada altavoz.

#### **[Distancia]**

Ajusta la distancia entre los altavoces y la posición de escucha.

#### **[Test/ Parar tono de prueba]**

Los altavoces emitirán un tono de prueba.

#### **[OK]**

Confirma los ajustes.

#### **Sincronismo HD AV**

A veces, la TV digital sufre de una demora entre la imagen y el sonido. Si esto ocurre, puede compensarlo configurando una demora del sonido para que "espere" eficazmente a que llegue la imagen: esto se llama Sincronismmo HD AV. Utilice  $\lt$   $\gt$  para subir o bajar por la lista de demoras, que puede configurar a cualquier opción entre 0 y 300 milisegundos.

### **Menú [BLOQUEO]**

La configuración [BLOQUEO] afecta sólo a la reproducción BD-ROM y DVD.

Para acceder a cualquier función de los ajustes de [BLOQUEO], deberá ingresar el código de seguridad de 4 dígitos creado con anterioridad. Si aún no ha ingresado una contraseña, se le solicitará hacerlo. Ingrese dos veces una contraseña de 4 dígitos y pulse ENTER  $(\odot)$  para crear una nueva contraseña.

#### **Contraseña**

Puede crear o cambiar la contraseña.

#### **[Ninguno]**

Ingrese dos veces una contraseña de 4 dígitos y pulse ENTER  $(\odot)$  para crear una nueva contraseña.

#### **[Cambiar]**

Ingrese la contraseña actual y pulse ENTER (<sup> $\odot$ </sup>). Ingrese dos veces una contraseña de 4 dígitos y pulse ENTER  $(\odot)$  para crear una nueva contraseña.

#### **Si olvida su contraseña**

Si olvidara su contraseña, podrá restablecerla siguiendo estos pasos:

- 1. Retire cualquier disco que pudiera estar en el lector.
- 2. Escoja la opción [Contraseña] en el menú [Config.].
- 3. Use los botones numéricos para ingresar "210499". La contraseña ha sido eliminada.

, Nota

Si se equivoca antes de pulsar ENTER  $(\odot)$ , pulse CLEAR. A continuación, ingrese la contraseña correcta.

### <span id="page-28-0"></span>**Índice DVD**

Bloquea la reproducción de un DVD clasificado según su contenido. (No todos los discos están clasificados.)

#### **[Índice 1-8]**

La clasificación uno (1) tiene más restricciones, mientras la ocho (8) es la menos restrictiva.

#### **[Desbloqueo]**

Si escoge [Desbloqueo], el control parental no estará activo y el disco se leerá en su totalidad.

### **Índice Disco Blu-ray**

Ajuste una edad límite para leer un BD-ROM. Use los botones numéricos para ingresar el límite de edad para poder ver discos BD-ROM.

#### **[255]**

Todos los discos BD-ROM pueden ser leídos.

#### **[0-254]**

Prohibida la lectura de discos BD-ROM con los límites correspondientes grabados en ellos.

### Nota -

El [Índice Disco Blu-ray] será aplicado sólo para el Disco Blu-ray Disc que contenga el Control de Clasificación Avanzada (Advanced Rating Control).

### **Código de región**

Ingrese el código de área cuyos estándares se usaran para clasificar el disco de video DVD, examinando la lista de la página 63.

## **Menú [OTROS]**

### **DivX® VOD**

SOBRE VÍDEO DIVX: DivX® es un formato de video digital creado por DivX, LLC, una filial de Rovi Corporation. Este es un dispositivo DivX Certified® que reproduce vídeo DivX. Visite divx.com para mayor información y conseguir herramientas de software para convertir sus archivos a vídeo DivX.

ACERCA DEL VIDEO-ON-DEMAND DE DIVX: Este dispositivo Certificado DivX debe ser registrado para poder reproducir películas adquiridas en formato DivX Video-on-Demand (VOD). Para obtener su código de registro, ubique la sección Divx VOD

en el menú de configuración de dispositivo. Visite vod.divx.com para más información sobre cómo completar su registro.

#### **[Registrar]**

Muestra el código de registro de su reproductor.

#### **[Anular registro]**

Desactiva el reproductor y visualiza el código de desactivación.

 $\blacksquare$  Nota

Los videos descargados desde DivX® VOD con el código de registro de este reproductor sólo podrán reproducirse en esta unidad.

### **Inicio rápido**

Este reproductor puede permanecer en modo de espera con bajo consumo de energía, por lo que puede iniciarse de inmediato, sin demora, cuando se enciende esta unidad. Coloque esta opción en [Activo] para activar la función [Inicio rápido].

, Nota

- · Es posible que la función [Inicio rápido] no esté disponible en este momento. Esta función se habilitará al actualizar el software.
- · Si la opción [Inicio rápido] se coloca en [Activo] y, accidentalmente, se reconecta una alimentación AC al reproductor por falla de energía, etc., el reproductor se reiniciará a si mismo para colocarse en estado de espera. Antes de utilizar el reproductor, espere un rato hasta que se encuentre en estado de espera.
- y Cuando se establece [Inicio rápido] en [Activo], el consumo de energía será mayor que cuando [Inicio rápido] está en [Apagado].

#### **Desconexión automat.**

El protector de pantalla aparece cuando usted deja el lector de la unidad en modo Stop por cinco minutos. Si selecciona [Activo] para esta opción, el aparato se apagará automáticamente en 20 minutos desde la visualización del salvapantallas. Configure esta opción en [Apagado] para dejar el protector de pantalla hasta que la unidad sea accionada por el usuario.

 $\blacksquare$  Nota  $\lightharpoonup$ 

Cuando se activa la función [Desconexión automat.] en el menú de configuración, esta unidad se apaga por sí misma para ahorrar energía cuando la unidad prinicipal no esté conectada a un dispositivo externo y no se utilice durante 25 minutos.

Lo mismo sucede después de que la unidad principal haya estado conectada a otro dispositivo durante seis horas a través de una entrada analógica.

#### **Conectando sonido TV**

Puede escuchar el sonido de la TV a través el altavoz de esta unidad automáticamente cuando la TV está encendida. La TV y esta unidad deben estar conectadas con un cable óptico.

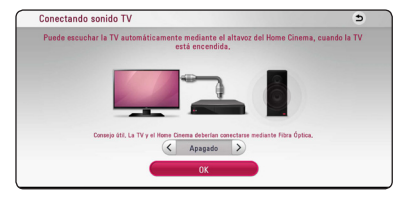

Oprima  $\Lambda$  para moverse y oprima  $\lt/$  para seleccionar [Activo] u [Apagado]. Seleccione [Sig.] y oprima ENTER  $(③)$ 

#### **Inicializar**

#### **[Ajuste de fábrica]**

Se pueden restablecer la configuración del reproductor a los ajustes predeterminados de fábrica.

#### **[Espac. libre en Blu-ray]**

Inicializa los contenidos de BD-Live desde la unidad de almacenaje conectada a través de USB.

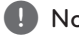

#### **D**, Nota

Si restablece el reproductor a su configuración original de fábrica con la opción [Ajuste de fábrica], tiene que configurar toda la activación de los servicios en-línea y los ajustes de red.

#### **Software**

#### **[Información]**

Muestra la versión actual del software.

#### **[Actualización]**

Puede actualizar el software mediante la conexión de la unidad directamente al servidor de actualización de software (consulte la página 57).

#### **SIMPLINK/ARC**

- La función SIMPLINK le permite controlar esta unidad con el control remoto de la TV LG.
- La función ARC le permite a una TV con HDMI enviar el flujo de audio al HDMI OUT de este reproductor.

Establezca esta opción a [On] para activar la función [SIMPLINK / ARC]. (Página 15)

## <span id="page-30-0"></span>**Efectos de sonido**

Puede seleccionar el modo de sonido más conveniente. Pulse SOUND EFFECT varias veces hasta que aparezca el modo deseado en la pantalla frontal del dispositivo o en la pantalla del TV. Las opciones del ecualizador mostradas pueden ser diferentes, dependiendo de las fuentes de sonido y de los efectos.

**[Natural Plus]:** Puede disfrutar de un sonido natural similar al de un formato de 5,1 canales.

**[Natural]:** Puede disfrutar de un sonido agradable y natural.

**[Bypass]:** El software con señales de audio surround multicanal se reproduce según la forma de su grabación.

**[Bajos]:** refuerza el efecto de graves del sonido de los altavoces izquierdo y derecho y el altavoz de sub-graves.

**[Sonoridad]:** Mejora los graves y los agudos.

**[EQ de usuario]:** Puede ajustar el sonido subiendo o bajando el nivel de una frecuencia específica.

**[Al. front.] (Opcional):** Puede disfrutar del sonido armonioso. Este modo es adecuado para cuando los altavoces están alineados.

### **Ajustar el modo [EQ de usuario]**

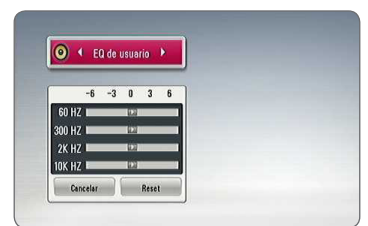

- 1. Utilice  $\Lambda/V$  para seleccionar la frecuencia deseada.
- 2. Utilice  $\lt/$  para seleccionar el nivel deseado.

Seleccione [Cancelar] y pulse ENTER (<sup>O</sup>) para cancelar el ajuste.

Seleccione [Reset] y pulse ENTER  $(\odot)$  para resetear todos los ajustes.

## <span id="page-31-0"></span>**Visualización del menú Inicio**

### **Uso del menú [HOME]**

El menú de inicio aparece cuando se presiona HOME ( $\bigcirc$ ). Use  $\bigwedge$  /  $\bigvee$  /  $\bigvee$   $\bigvee$  para seleccionar una categoría y presione ENTER  $(③)$ .

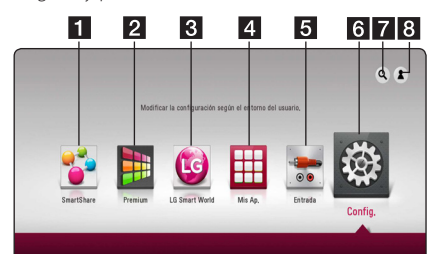

#### **O** Nota

Dependiendo de la región, es posible que no estén disponibles el servicio [LG Smart World], [Mis Ap.] y la función de búsqueda [Buscar].

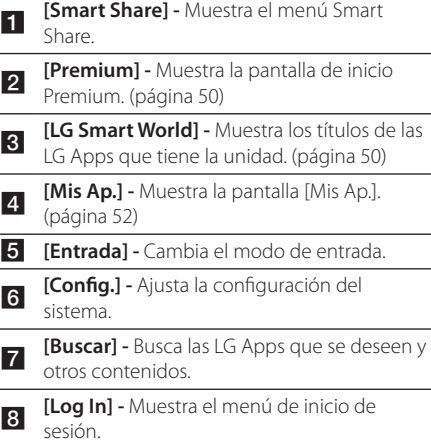

### **Uso de Smart Share**

Se puede reproducir el contenido de los videos, fotos y audio en la unidad al insertar un disco, conectar un dispositivo USB o por medio de la red doméstica (DLNA).

- 1. Presione HOME  $(\bigodot)$  para mostrar el menú de inicio.
- 2. Seleccione [Smart Share] y presione ENTER  $(\odot)$ .

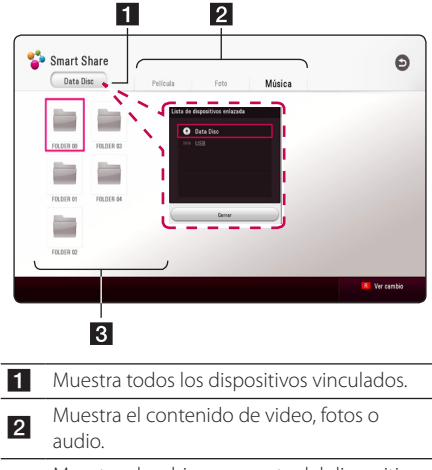

c Muestra el archivo o carpeta del dispositivo vinculado.

## <span id="page-32-0"></span>**Reproducción de los dispositivos vinculados**

### **Para reproducir un disco BD DVD AVCHD ACD**

- 1. Presione  $\triangle$  (OPEN/CLOSE) y coloque un disco en la bandeja.
- 2. Presione ▲ (OPEN/CLOSE) para cerrar la bandeja del disco.

En la mayoría de los CD de audio y los discos BD-ROM y DVD-ROM, la reproducción se inicia automáticamente.

- 3. Presione HOME  $(\bigodot)$  y luego seleccione [Smart] Share].
- 4. Seleccione el icono de disco.

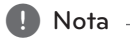

- y Las funciones de reproducción descritas en este manual no siempre están disponibles para todos los archivos y medios. Es posible que algunas funciones estén restringidas por diversos factores.
- y Dependiendo de los títulos del BD-ROM, puede ser necesaria una conexión de dispositivo USB para reproducirlo correctamente.
- Los discos en formato DVD-VR sin finalizar no se pueden reproducir en este reproductor.
- Algunos discos de DVD-VR están hechos a partir de datos CPRM por un grabador de DVD. Esta unidad no admite este tipo de discos.

### **Para reproducir un disco Bluray en 3D BD**

Este reproductor puede reproducir discos Bluray en 3D con vistas independientes para el ojo izquierdo y el derecho.

#### **Preparación**

Para reproducir un título de Blu-ray en 3D en modo 3D estereoscópico, tendrá que:

- y Asegurarse de que su televisor es capaz de reproducir en 3D y tiene entrada HDMI.
- y Usar lentes 3D para ver la experiencia en 3D si lo desea.
- Confirmar si el título de BD-ROM sea un disco Blu-ray en 3D o no.
- Conecte un cable HDMI (tipo A, de alta velocidad HDMI ™) entre la salida HDMI del reproductor y la entrada HDMI del televisor.
- 1. Presione HOME  $(\bigodot)$ , y marque la opción [3D] Mode] del menú [Config.] en [Activo] (página 26).
- 2. Presione  $\triangle$  (OPEN/CLOSE) y coloque un disco en la bandeja.
- 3. Presione ▲ (OPEN/CLOSE) para cerrar la bandeja del disco.

La reproducción comienza inmediatamente

4. Consulte el manual de propietario de su televisor 3D-ready para ver más detalles .

Puede ser necesario ajustar la configuración de la pantalla y los ajustes de enfoque de su TV para lograr una mejor presentación de los efectos 3D.

#### $\sqrt{N}$  Precaución -

- Ver contenido 3D durante un período muy largo de tiempo puede causar náuseas y fatiga.
- No se recomienda que las personas enfermas, mujeres embarazadas y niños vean películas en modo 3D.
- y Si usted siente un dolor de cabeza, cansancio o náuseas al ver contenido en 3D, le recomendamos que detenga la reproducción y descanse hasta que se sienta bien.

### <span id="page-33-0"></span>**Para reproducir un archivo del disco/dispositivo USB MOVIE MUSIC PHOTO**

Este reproductor puede reproducir archivos de video, audio y fotografías, contenidos en el disco o en el dispositivo USB.

1. Introduzca un disco de datos en la bandeja o conecte un dispositivo USB.

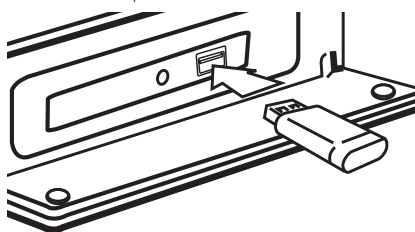

Cuando conecte el dispositivo USB en el menú HOME, el reproductor reproduce automáticamente un archivo de audio del dispositivo de almacenamiento USB. Si el dispositivo de almacenamiento USB contiene varios tipos de archivos, aparece un menú para seleccionar el tipo de archivo.

Cargar un archivo puede llevar varios minutos según la cantidad de contenido guardado en el dispositivo de almacenamiento USB. Pulse ENTER (<sup> $\odot$ </sup>) mientras esté seleccionado [Cancel] para detener la carga.

- 2. Presione HOME  $(\bigodot)$ .
- 3. Seleccione [Smart Share] y presione ENTER  $(③)$ .

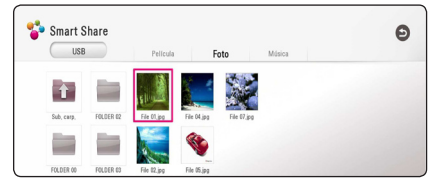

- 4. Seleccione el dispositivo vinculado que desee dentro de la categoría.
- 5. Seleccione [Película], [Foto] o [Música].
- 6. Seleccione un archivo por medio de  $\Lambda/V/$  $\langle$  /  $\rangle$  y presione  $\blacktriangleright$  (PLAY) o ENTER ( $\odot$ ) para reproducir el archivo.

### **Notas sobre el dispositivo USB**

- y Este reproductor admite el uso de una unidad flash USB o un HDD externo formateados en FAT32 y NTFS para acceder a archivos (música, fotos, películas). Sin embargo, para BD-Live, utilice la unidad flash USB o HDD externo formateados en FAT32.
- Esta unidad puede soportar hasta 4 particiones de dispositivos USB.
- No retire el dispositivo USB durante la operación (reproducción, etc).
- No se admiten dispositivos USB que requieran programación adicional cuando se conectan a una computadora.
- Dispositivo USB: El dispositivo acepta USB1.1 y USB2.0.
- Se pueden reproducir archivos de audio, video y fotos. Para obtener detalles del funcionamiento de cada archivo, consulte las páginas respectivas.
- y Es recomendable hacer una copia de seguridad regularmente para evitar la pérdida de datos.
- Si utiliza un cable de extensión USB, un concentrador USB o un multilector USB, es posible que no se reconozca el dispositivo USB.
- Algunos dispositivos USB podrían no funcionar con esta unidad.
- Las cámaras digitales y los teléfonos móviles no son compatibles.
- El puerto USB de la unidad no puede ser conectado a una PC. La unidad no puede ser usada como dispositivo de almacenamiento.

### <span id="page-34-0"></span>**Para reproducir un archivo desde un servidor de red MOVIE MUSIC PHOTO**

Este reproductor puede reproducir vídeo, audio y archivos de imagen localizados en un servidor DLNA a través de su red doméstica.

- 1. Compruebe la conexión de red y los ajustes (página 19).
- 2. Presione HOME  $( \mathbf{\hat{\Omega}} ).$
- 3. Seleccione [Smart Share] y presione ENTER  $(③)$ .

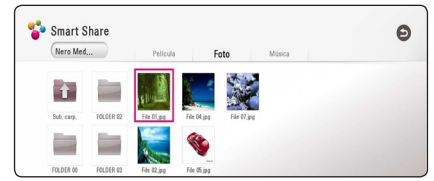

- 4. Seleccione un servidor multimedia DLNA de la categoría.
- 5. Seleccione [Película], [Foto] o [Música].
- 6. Seleccione un archivo por medio de  $\Lambda/V/$  $\langle$  > y presione  $\blacktriangleright$  (PLAY) o ENTER ( $\odot$ ) para reproducir el archivo.

#### Nota -

- Los requisitos de archivo se especifican en la página 59.
- Se pueden mostrar las miniaturas de los archivos inejecutables, pero esos archivos no se pueden reproducir.
- y El archivo de subtítulos y el archivo de video deben tener nombres iguales y estar en la misma carpeta.
- y La calidad de reproducción y de funcionamiento puede verse afectada por las condiciones de la red doméstica.
- y Puede experimentar problemas de conexión dependiendo del entorno del servidor.
- Para configurar su PC como un servidor DLNA, instale en su PC el programa Nero Media Home 4 suministrado. (página 36)

## <span id="page-35-0"></span>**Conexión a un servidor de red doméstica para un ordenador**

DLNA significa Alianza para el Estilo de Vida Digital en Red, lo cual permite a los usuarios acceder a archivos de video/música/foto almacenados en el servidor y disfrutar de ellos en la TV mediante una red doméstica.

Antes de la conexión a un ordenador para reproducir un archivo, deberá instalar el programa Nero MediaHome 4 Essentials en su ordenador.

### **Instalación de Nero MediaHome 4 Essentials**

#### **Windows**

Inicie el PC e inserte el CD-ROM suministrado en la unidad de CD-ROM. Un asistente de instalación le guiará a través del proceso de instalación rápida y sin complicaciones. Para instalar Nero MediaHome 4 Essentials, proceda como sigue:

- 1. Cierre todos los programas de Microsoft Windows y las aplicaciones antivirus que se estén ejecutando.
- 2. Inserte el CD-ROM suministrado en la unidad de CD-ROM de su computadora.
- 3. Haga clic en [Nero MediaHome 4 Essentials].
- 4. Haga clic en [Run] para iniciar la instalación.
- 5. Haga clic en [Nero MediaHome 4 Essentials]. La instalación está preparada y el asistente de instalación aparece.
- 6. Haga clic en el botón [Sig.] para mostrar la pantalla de captura del número de serie. Haga clic en [Sig.] para ir al siguiente paso.
- 7. Si acepta todas las condiciones, haga clic en la casilla de verificación [I accept the License Conditions] y después haga clic en [Sig.]. La instalación no es posible sin aceptar este contrato.
- 8. Haga clic en [Typical] y luego en [Sig.]. El proceso de instalación se inicia.
- 9. Si desea participar en la recogida anónima de datos, seleccione la casilla de verificación y haga clic en el botón [Sig.].
- 10. Haga clic en el botón [Exit] para completar la instalación.

### **Mac OS X**

- 1. Arranque el ordenador, e introduzca el CD-ROM suministrado en la unidad de CD-ROM del ordenador.
- 2. Explore la unidad de CD-ROM y abra la carpeta "MediaHome\_4\_Essentials\_MAC".
- 3. Haga doble clic en el archive de imagen "Nero MediaHome.dmg". La ventana Nero MediaHome está abierta.
- 4. En la ventana Nero MediaHome, arrastre el icono Nero MediaHome hacia la carpeta Aplicaciones o hacia cualquier otra ubicación deseada.
- 5. Ya puede iniciar la aplicación mediante doble clic en el icono Nero MediaHome, en la ubicación donde lo arrastró.

### **Compartir archivos y carpetas**

En su ordenador debe compartir la carpeta que contenga los archivos de vídeo, audio y/o imagen para reproducirlos en esta unidad.

Esta parte explica el procedimiento para seleccionar las carpetas compartidas en su ordenador.

- 1. Haga doble-clic en el ícono "Nero MediaHome 4 Essentials" en el escritorio.
- 2. Haga clic en el ícono [Network] de la izquierda y defina el nombre de su red en el campo [Network name]. El nombre de red que introduzca será reconocido por su unidad.
- 3. Haga clic en el ícono [Shares] a la izquierda.
- 4. Haga click en la pestaña [Local Folders] en la pantalla [Shares].
- 5. Haga clic en el ícono [Add] para abrir la ventana [Browse Folder].
- 6. Seleccione la carpeta que contenga los archivos que desea compartir. La carpeta sleccionada es añadida a la lista de carpetas compartidas.
- 7. Haga clic en el ícono [Start Server] para iniciar el servidor.
	- Nota -
	- Si las carpetas o archivos compartidos no son mostrados en el reproductor, haga clic en la carpeta en la pestaña [Local Folders] y haga clic en [Rescan Folder] en el botón [More].
	- Visite www.nero.com para más información y herramientas de software.
# **Acerca de Nero MediaHome 4 Essentials**

Nero MediaHome 4 Essentials es un software que sirve para compartir archivos de video, música y fotos entre su computadora y este reproductor como un servidor de medios digitales compatible con DLNA.

#### $\blacksquare$  Nota  $\blacksquare$

- La base del CD-ROM de Nero MediaHome 4 Essentials está pensada para ordenadores y no debería insertarse en este reproductor ni en ningún otro producto diferente a un PC.
- y El CD-ROM suministrado con el software Nero MediaHome 4 Essentials es una edición personalizada sólo para compartir archivos y carpetas con este reproductor.
- y El software Nero MediaHome 4 Essentials no es compatible con las siguientes funciones: Transcodificación, interfaz de usuario remota, control de TV, servicios de Internet y iTunes de Apple.
- y El software suministrado Nero MediaHome 4 Essentials se puede descargar en
	- Windows : http://www.nero.com/ download.php?id=nmhlgewin
	- Mac OS : http://www.nero.com/ download.php?id=nmhlgemac
- y Este manual describe cómo funciona la versión inglesa del Nero MediaHome 4 Essentials como ejemplo. Siga las indicaciones relativas a las operaciones de la versión en su idioma.

# **Requisitos del sistema**

#### **Windows PC**

- Windows® XP (Service Pack 2 o superior) Windows Vista® (no requiere Service Pack) Windows® 7 (no se requiere Service Pack), Windows® XP Media Center Edition 2005 (Service Pack 2 o superior), Windows Server® 2 003
- Windows Vista® 64-Bit Edition (la aplicación se ejecuta en modo de 32 bits)
- Windows® 7 edición de 64 bits (la aplicación se ejecuta en el modo de 32 bits)
- y Espacio en disco duro: 200 MB de espacio en disco duro para una instalación típica de Nero MediaHome para un uso personal
- y 1,2 GHz Intel® Pentium® III o AMD Sempron ™ 2 200 + procesadores
- y Memoria: 256 MB de RAM
- y Tarjeta gráfica de al menos 32 MB de memoria de video, resolución mínima de 800 x 600 píxeles y ajustes de color de 16 bits
- Windows® Internet Explorer® 6.0 o superior
- y DirectX® 9.0c revisión 30 (agosto de 2 006) o superior
- y Entorno de red: Ethernet de 100 MB WLAN

#### **Macintosh**

- Mac OS X 10.5 (Leopard) o 10.6 (Snow Leopard)
- Ordenador Macintosh con un procesador Intel x86
- y Espacio en disco duro: 200 MB de espacio en disco duro para una instalación típica de Nero MediaHome para un uso personal
- Memoria: 256 MB de RAM

# **Reproducción general**

### **Las operaciones básicas para contenido de video y audio**

#### **Para detener la reproducción**

Presione (STOP) durante la reproducción.

#### **Para detener en pausa la reproducción**

Presione II (PAUSE) durante la reproducción. Presione  $\blacktriangleright$  (PLAY) para reanudar con la reproducción.

#### **Para reproducción cuado-por-cuadro**

Pulse II (PAUSE) mientras se reproduce la película. Pulse repetidamente II (PAUSE) para lograr una lectura fotograma a fotograma.

#### **Para buscar hacia delante o hacia atrás**

Pulse c o v para avanzar o retroceder rápidamente durante la lectura.

Puede cambiar entre las diferentes velocidades de lectura pulsando reiteradamente  $\blacktriangleleft$  o  $\blacktriangleright$ .

#### **Disminuir la velocidad de reproducción**

Mientras la reproducción se detiene en pausa,  $pulse$  varias veces para reproducir diferentes velocidades de acción lenta.

#### **Para saltar al capítulo/pista/archivo siguiente/anterior**

Durante la lectura, pulse  $\blacktriangleleft$  o  $\blacktriangleright$  para dirigirse al siguiente capítulo/pista/archivo o para regresar al inicio del capítulo/pista/archivo actual.

Pulse  $\blacktriangleleft$  brevemente dos veces para regresar al capítulo/pista/archivo anterior.

Puede que haya muchos tipos de contenido en la carpeta actual dentro del menú [Enlace principal]. En ese caso, pulse  $\blacktriangleleft \bigcirc \blacktriangleright \blacktriangleright$  para ir al contenido anterior o siguiente del mismo tipo.

### **Las operaciones básicas para contenido de fotografía**

#### **Para reproducir una presentación de filminas**

 $Presione$   $\blacktriangleright$  (PLAY) para comenzar la presentación de filminas.

#### **Para detener una presentación de filminas**

Presione (STOP) durante la presentación de filminas.

#### **Para detener en pausa una presentación de filminas**

Presione II (PAUSE) durante la presentación de filminas. Presione  $\blacktriangleright$  (PLAY) para re-iniciar la presentación de filminas.

#### **Para saltar a la siguiente/anterior foto**

Mientras mira una foto en pantalla completa, presione  $\lt$  ó  $>$  para ir a la foto anterior o siguiente.

# **Usando el menú de disco BD DVD AVCHD**

#### **Menú desplegar menú del disco**

La pantalla del menú puede ser mostrada primero después de cargar un disco que contiene un menú. Si usted desea mostrar el menú del disco mientras reproduce, presione DISC MENU.

Utilice los botones  $\Lambda/V/\leq/$  para navegar a través de los elementos del menú.

#### **Menú desplegar menú emergente**

Algunos discos BD-ROM contienen un menú emergente que aparece durante la reproducción.

Presione TITLE/POPUP durante la reproducción, y use los botones  $\Lambda$  / V /  $\lt$  /  $>$  para navegar a través de los elementos del menú.

# **Reanudar la reproducción**

# **BD DVD AVCHD MOVIE ACD MUSIC**

La unidad graba a partir del punto en el que pulsó ■ (STOP) dependiendo del disco.

Si aparece en la pantalla por unos instantes " $\blacksquare$ (Resume Stop)", pulse  $\blacktriangleright$  (PLAY) para reanudar la reproducción (desde el punto de la escena). Si pulsa dos veces ■ (STOP) o extrae el disco. aparece en pantalla "Complete Stop)". La unidad eliminará el punto donde se detuvo.

# $\blacksquare$  Nota  $\blacksquare$

- y El punto de reanudación se borrará al pulsar un botón (por ejemplo (<sup>I</sup>) (POWER), ▲ (OPEN/CLOSE), etc.).
- En discos BD-ROM con BD-J, no puede utilizarse la función de reanudación de reproducción.
- Si pulsa una vez (STOP) durante la reproducción de títulos interactivos de BD-ROM, la unidad entrará en el modo Complete Stop.

# **Memoria de última escena BD** DVD

Esta unidad memoriza la última escena del último disco leído. La última escena permanecerá en memoria incluso si extrae el disco de la unidad o la apaga. Si introduce un disco con la escena memorizada, la escena aparecerá automáticamente.

 $\blacksquare$  Nota

- La función de memoria de última escena para un disco anterior se eliminará al leer un disco diferente.
- Esta función puede no funcionar dependiendo del disco.
- En discos BD-ROM con BD-J, no puede utilizarse la función de memorización de la última escena.
- y Esta unidad no memoriza el último ajuste de un disco si usted apaga el reproductor antes de iniciar la reproducción.

# **Visualización en pantalla**

Puede visualizar y ajustar la información y diversas configuraciones sobre el contenido.

### **Para controlar la reproducción de video**

# **BD DVD AVCHD MOVIE**

Puede controlar la reproducción y definir opciones mientras mira videos.

Durante la reproducción, presione INFO/MENU  $(\Box)$ .

#### 1 |AVCHD**||** BD **||** DVD  $\equiv$  Title/Popu  $\overline{2}$  $\overline{3}$  $\overline{4}$ 5  $\overline{6}$ **MOVIE El Barra de progreso -** Muestra la posición actual y el tiempo total de reproducción. **2 [Menú del disco] -** Accede al menú del disco. **3 [Título/Ventana emergente] - Muestra** el menú de títulos del DVD o el menú emergente de BD-ROM, si está disponible. d **[Opción] -** Muestra información de la reproducción. **5 [Repetición] -** Repite la sección o secuencia que se desee. (página 42) f **[3D] -** Ajusta la configuración 3D. (página 46)

#### **Visualización en pantalla de la información del contenido**

# **BD DVD AVCHD MOVIE**

- 1. Durante la reproducción, presione INFO/MENU  $(\Box)$ .
- 2. Selecciones una [Opción ] con  $\lt/$   $>$  y presione  $ENTER(\odot)$ .

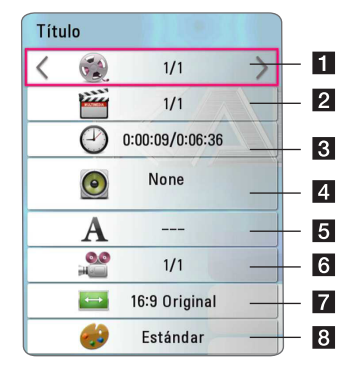

- **Título -** número de título actual/número total de títulos.
- **2 Capítulo -** número del capítulo actual/ número total de capítulos.
- **3** Tiempo tiempo transcurrido de reproducción/tiempo total de reproducción.
- 4. **Audio -** idioma o canal de audio seleccionado.
- **5** Subtítulo subtítulo seleccionado.
- f **Ángulo -** ángulo seleccionado/número total de ángulos.
- g **Relación de aspecto de TV -** proporción de TV seleccionada.
- 8 Modo de imagen modo de imagen seleccionado.

# , Nota

- Si no se presiona ningún botón durante unos segundos, desaparece la visualización en pantalla.
- En algunos discos no es posible seleccionar números de títulos.
- Los elementos disponibles pueden variar dependiendo de los discos o los títulos.
- Si se está reproduciendo un disco Bluray interactivo, se muestran algunas informaciones de ajuste en la pantalla, pero no pueden cambiarse.

# **Para controlar la visualización de la foto**

Controla la reproducción y ajusta las opciones mientras se miran las imágenes con la pantalla completa.

Puede controlar la reproducción y ajustar las opciones mientras mira las imágenes con la pantalla completa.

Mientras mira las imágenes, presione INFO/MENU  $(\Box)$ .

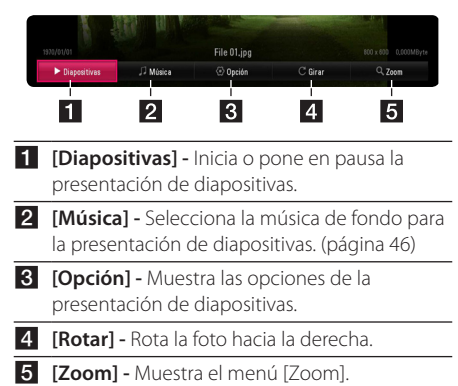

#### **Ajuste de opciones de la presentación de diapositivas**

Puede utilizar varias opciones durante la visualización de una foto a pantalla completa.

- 1. Mientras mira las imágenes, presione INFO/ MENU **(**m**)**.
- 2. Seleccione una [Opción] con  $\lt/$   $>$  y presione  $ENTFR(\odot)$

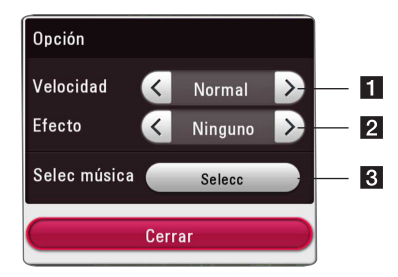

- **i** [Velocidad] Use </> para seleccionar la espera entre dos fotos de la presentación de diapositivas.
- **2 [Efecto] -** Use  $\lt/$  para seleccionar un efecto de transición entre las fotos de una presentación de diapositivas.
- **R [Selec música] -** Seleccione la música de fondo para la presentación de diapositivas. (página 46)

# **Reproducción Avanzada**

### **Reproducción repetida**

### **BD DVD AVCHD ACD MUSIC MOVIE**

#### **Archivos de discos de Blu-ray /DVD/archivos de video**

Durante la reproducción, presione REPEAT ( $\Box$ ) para seleccionar el modo de repetición que desee.

**A-B** – la parte seleccionada se repetirá continuamente

**Chapter –** el capítulo actual se reproducirá de forma repetida.

**Title –** el título actual se reproducirá de forma repetida.

**All –** se reproducirán de forma repetida todos los títulos o archivos.

**Off –** regresa a la reproducción normal.

Para volver a la reproducción normal, pulse CLEAR.

#### **CD de audio/archivos de audio**

Durante la reproducción, presione REPEAT ( $\Box$ ) varias veces para seleccionar el modo de repetición que desee.

 $\overrightarrow{A-B}$  – la parte seleccionada se repetirá continuamente. (sólo en CD de audio).

**Track**– La pista actual se reproducirá repetidamente.

**All** – Se reproducirán de forma repetida todas las pistas o archivos.

**ALL** – Todas las pistas o archivos se reproducirán repetidamente en orden aleatorio.

 $\Upsilon$  – Las pistas o archivos se reproducirán en orden aleatorio.

Para volver a la reproducción normal, pulse CLEAR.

**d** Nota -

Es posible que esta función no esté operativa para ciertos discos o títulos.

# **Para repetir una porción específica**

# **EBD TOVD AVCHD ACD IMOVIE**

El reproductor puede repetir la porción que seleccionó.

- 1. Durante la reproducción presione REPEAT  $\sum$ ) para seleccionar [A-B] y presione ENTER  $(\odot)$  al comienzo de la parte que desee repetir.
- 2. Presione ENTER (<sup>o</sup>) al final de la porción. La parte seleccionada se repetirá continuamente.
- 3. Para volver a la reproducción normal, pulse CLEAR.

 $\blacksquare$  Nota  $\blacksquare$ 

- · No se puede seleccionar una porción de menos de 3 segundos.
- y Es posible que esta función no esté operativa para ciertos discos o títulos.

# **Para reproducir desde el momento seleccionado BD** DVD AVCHD MOVIE

- 1. Durante la reproducción, presione INFO/MENU **(**m**)**.
- 2. Seleccione una [Opción] con  $\lt/$  y presione  $FNTFR$  $(O)$
- 3. Seleccione la opción [Tiempo] y luego ingrese la hora de inicio requerida en horas, minutos y segundos de izquierda a derecha.

Por ejemplo, para encontrar una escena que está a 2 horas, 10 minutos y 20 segundos, ingrese "21020".

Presione </>
para saltear la reproducción 60 segundos hacia adelante o hacia atrás.

4. Presione ENTER  $(\odot)$  para comenzar la reproducción a partir de la hora seleccionada.

Nota <sub>-</sub>

- Es posible que esta función no esté operativa para ciertos discos o títulos.
- y Es posible que esta función no esté operativa según el tipo de archivo y la capacidad del servidor DLNA.

# **Para seleccionar el idioma de los subtítulos**

# **BD DVD AVCHD MOVIE**

- 1. Durante la reproducción, presione INFO/MENU  $(\Box)$ .
- 2. Seleccione una [Opción] con  $\lt/$   $>$  y presione  $FNTFR$  $(O)$ .
- 3. Use  $\Lambda/V$  para seleccionar la opción [Subtítulo].
- 4. Use  $\lt/$   $\gt$  para seleccionar el idioma que desee para los subtítulos.

Al presionar ENTER  $(\odot)$ , se pueden definir diferentes opciones.

5. Pulse BACK (1) para salir de la pantalla.

 $\blacksquare$  Nota  $\blacksquare$ 

Algunos discos permiten cambiar las selecciones de subtítulos solamente por medio del menú del disco. En ese caso, presione el botón TITLE/ POPUP o DISC MENU y elija los subtítulos adecuados en las selecciones del menú del disco.

# **Para escuchar un audio diferente**

# **BD DVD AVCHD MOVIE**

- 1. Durante la reproducción, presione INFO/MENU **(**m**)**.
- 2. Seleccione una [Opción] con  $\lt/$   $>$  y presione  $FNTFR$  $(Q)$ .
- 3. Use  $\Lambda$ /V para seleccionar la opción [Audio].
- 4. Use  $\leq$  /  $\geq$  para seleccionar el idioma deseado para el audio, la pista o el canal de audio.

# , Nota

- Algunos discos permiten cambiar las selecciones de audio solamente por medio del menú del disco. En ese caso, presione el botón TITLE/POPUP o DISC MENU y elija el audio adecuado en las selecciones del menú del disco.
- Inmediatamente después de cambiar el sonido, puede haber una diferencia temporal entre la imagen y el sonido.
- y En los discos BD-ROM, el formato de audio múltiple (5.1CH o 7.1CH) se indica como [MultiCH] en la pantalla.

# **Para ver desde un ángulo diferente BD** DVD

Si el disco contiene escenas grabadas con diferentes ángulos de cámara, se puede cambiar a un ángulo de cámara diferente durante la reproducción.

- 1. Durante la reproducción, presione INFO/MENU  $(| \nightharpoonup |)$ .
- 2. Seleccione una [Opción] con  $\lt/$  y presione  $ENTER(\odot)$
- 3. Use  $\Lambda/V$  para seleccionar la opción [Angulo].
- 4. Use  $\lt/$  para seleccionar el ángulo que desee.
- 5. Pulse BACK (1) para salir de la pantalla.

# **Para cambiar la relación de aspecto de la TV BD AVCHD MOVIE**

Puede cambiar la relación de aspecto de la TV configurada durante la reproducción.

- 1. Durante la reproducción, presione INFO/MENU **(**m**)**.
- 2. Seleccione una [Opción] con  $\leq$  / $>$  y presione  $FNTFR(\odot)$ .
- 3. Use  $\Lambda$  / V para seleccionar la opción [Aspecto TV].
- 4. Use  $\lt/$  para seleccionar la opción deseada.
- 5. Pulse BACK ( $\bigcirc$ ) para salir de la pantalla.

 $\blacksquare$  Nota  $\blacksquare$ 

Aunque cambie el valor de la opción [Aspecto TV] en la pantalla de visualización, la opción [Aspecto TV] en el menú [Config.] no cambia.

# **Para cambiar la página de códigos de subtítulos MOVIE**

Si los subtítulos aparecen con las letras rotas, se puede cambiar la página de códigos de subtítulos para verlos correctamente.

- 1. Durante la reproducción, presione INFO/MENU **(**m**)**.
- 2. Seleccione una [Opción] con  $\lt/$   $>$  y presione  $ENTFR$  ( $\odot$ ).
- 3. Use  $\Lambda/V$  para seleccionar la opción [Página] de código].
- 4. Use  $\lt/$  para seleccionar la opción deseada para el código.

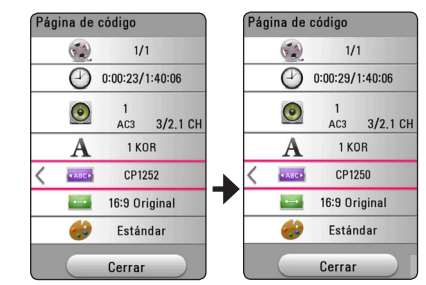

5. Pulse BACK (1) para salir de la pantalla.

# **Para cambiar el modo de imagen**

# **BD** DVD **AVCHD** MOVIE

Se puede cambiar la opción [Picture mode] durante la reproducción.

- 1. Durante la reproducción, presione INFO/MENU **(**m**)**.
- 2. Seleccione una [Opción] con  $\lt/$  y presione  $ENTER(\odot)$ .
- 3. Use  $\Lambda/V$  para seleccionar la opción [Modo de imagen].
- 4. Use  $\lt/$  para seleccionar la opción deseada.
- 5. Pulse BACK (1) para salir de la pantalla.

#### **Ajuste de la opción [Conf. usuario]**

- 1. Durante la reproducción, presione INFO/MENU **(**m**)**.
- 2. Seleccione una [Opción] con  $\lt/$  y presione  $ENTFR$  $(O).$
- 3. Use  $\bigwedge$  /  $\bigvee$  para seleccionar la opción [Modo de imagen].
- 4. Use  $\lt/$  para seleccionar la opción [Conf. usuario], y presione ENTER  $(③)$ .

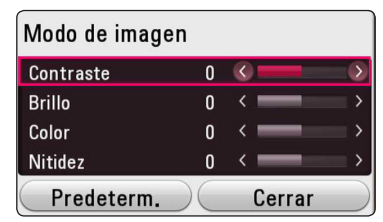

5. Use  $\Lambda/V/\langle\!/$  para ajustar las opciones del [Modo de imagen].

Seleccione la opción [ Predeterm.] y luego presione ENTER  $(\odot)$  para restablecer todos los ajustes de video.

6. Use  $\Lambda/V/\langle\rangle$  para seleccionar la opción [Cerrar], y presione ENTER  $(\odot)$  para terminar los ajustes.

### **Para ver la información de contenido** | MOVIE |

El reproductor puede mostrar la información del contenido.

- 1. Seleccione un archivo con  $\Lambda/V/\langle\Lambda\rangle$ .
- 2. Presione INFO/MENU **(**m**)** para mostrar el menú de opciones.

La información del archivo aparecerá en la pantalla.

Durante la reproducción del video, puede visualizar la información del archivo al pulsar TITLE/POPUP.

**4** Nota

La información mostrada en la pantalla puede no ser correcta al compararla con la información real del contenido.

# **Cambio de la visualización de la lista de contenidos MOVIE MUSIC PHOTO**

En el menú [Smart Share], se puede cambiar la vista de la lista de contenidos.

Presione el botón rojo (R) varias veces.

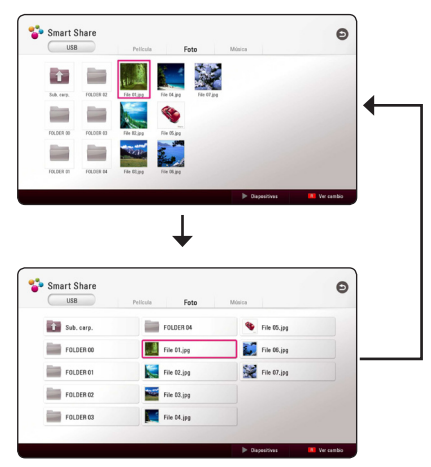

# **Para seleccionar el archivo de los subtítulos MOVIE**

Si el nombre de archivo de subtítulos es diferente del nombre de archivo de video, debe seleccionar el archivo de subtítulos en el menú [Película] antes de reproducir la película.

- 1. Use  $\Lambda/V/\leq l$  para seleccionar el archivo de subtítulos que desee reproducir en el menú [Película].
- 2. Presione ENTER  $(③)$ .

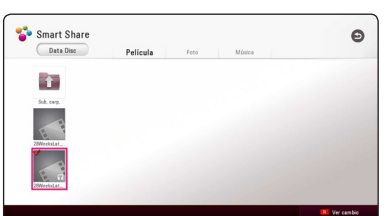

Presione ENTER (<sup>o</sup>) nuevamente para deseleccionar el archivo de subtítulos. Archivo del subtítulo seleccionado se mostrará cuando se reproduzca el archivo de video.

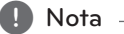

- Si pulsa (STOP) durante la reproducción, se cancela la selección de subtítulos.
- y Esta función no está disponible cuando se reproduce un archivo desde el servidor a través de la red doméstica.

# **Para escuchar música durante una presentación de diapositivas**

# **PHOTO**

Puede mostrar archivos de fotos mientras escucha archivos de audio.

- 1. Mientras mira fotos en la pantalla completa, presione INFO/MENU **(**m**)** para mostrar el menú de opciones.
- 2. Seleccione una [Opción ] con  $\lt/$  >, y presione  $ENTFR$  $(O).$
- 3. Use  $\Lambda/V$  para seleccionar la opción [Selec] música] y pantalla ENTER  $(\odot)$  para mostrar el menú [Selec música].
- 4. Use  $\Lambda$  / V para seleccionar un dispositivo y presione ENTER  $(③)$ .

El dispositivo disponible puede variar según la ubicación del archivo de foto actual.

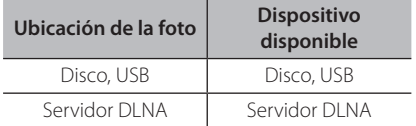

5. Use  $\bigwedge$  / V para seleccionar un archivo o una carpeta para reproducir.

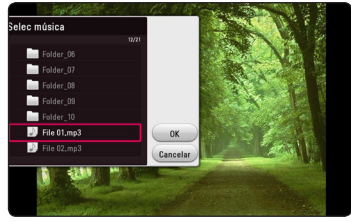

Seleccione  $\Xi$  y presione ENTER ( $\odot$ ) para mostrar el directorio superior.

Nota

Al seleccionar un archivo de audio desde un servidor, la selección de la carpeta no está disponible. Sólo está disponible la selección de archivos.

6. Use  $>$  para seleccionar [OK], y presione ENTER (<sup>o</sup>) para completar la selección de música.

# **Configuración de la opción [3D] MOVIE**

Esta función permite reproducir el contenido 3D en caso de archivos codificados en 3D.

- 1. Durante la reproducción, presione INFO/MENU  $(\Box)$ .
- 2. Seleccione una [Opción ] con  $\lt/$ , y presione  $ENTER(\odot)$ .
- 3. Use  $\Lambda/V/\leq/$  para seleccionar las opciones que desee.

Se pueden ajustar la profundidad y la distancia con la opción [Ajustes en 3D].

En [Ajustes en 3D], seleccione la opción [Init] y presione ENTER  $(\odot)$  para restablecer todos los ajustes.

# **Funciones avanzadas**

# **Para disfrutar de BD-Live™ BD**

El BD-ROM compatible con BD-Live con una función de extensión de red permite disfrutar de más funciones, como la descarga de sinopsis de películas nuevas, conectando esta unidad a Internet.

- 1. Compruebe la conexión de red y los ajustes (página 19).
- 2. Inserte un dispositivo USB para almacenamiento en el puerto USB del panel frontal.

Se necesita un dispositivo USB para almacenamiento para poder descargar contenido adicional.

3. Presione HOME  $(\bigodot)$  y marque la opción [Conexión BD-LIVE] en el menú [Config.] (página 24).

Dependiendo del disco, la función BD-Live puede no funcionar si la opción [Conexión BD-LIVE] se pone en [Permiso parcial].

4. Inserte un BD-ROM con BD-Live.

Las operaciones pueden ser diferentes dependiendo del disco. Consulte el manual que se suministra con el disco.

#### $^{\prime}$ ! $\backslash$  Precaución -

No extraiga el dispositivo USB conectado mientras esté descargando contenido o haya un disco Blu-ray en la bandeja para discos. Si lo hace, puede dañar el dispositivo USB conectado y es posible que las funciones de BD-Live no funcionen correctamente con el dispositivo USB dañado. Si el dispositivo USB conectado parece haberse dañado con esa acción, puede formatear el dispositivo USB conectado desde el PC y volver a utilizarlo con este reproductor.

#### , Nota

- Es posible que existan restricciones para el acceso a algunos contenidos de BD-Live en algunos territorios, por decisión del proveedor de contenido.
- Puede demorar varios minutos en cargar y empezar a disfrutar de contenido de BD-Live.
- y Para BD-Live, utilice la unidad flash USB o HDD externo formateados en FAT32.

# **LG AV Remote**

Puede controlar este reproductor desde su iPhone o Android a través de su red doméstica. Este reproductor y su teléfono deben estar conectados a su dispositivo de red inalámbrica como punto de acceso. Visite "Apple iTunes" o "Google Android Market (Google Play Store)" para obtener información detallada de "LG AV Remote".

# **Modo de sonido privado**

Al descargar la aplicación "LG AV Remote" en su teléfono inteligente o en su tableta, puede conectar los auriculares y disfrutar del sonido de su reproductor en el dispositivo inteligente.

Esta función transmite la señal de video al televisor por HDMI y la señal de audio al teléfono inteligente o la tableta por Wi-Fi. Para obtener información detallada consulte la ayuda, Help, en la aplicación "I G AV Remote"

### **Grabación de CD de audio**

Puede grabar una pista que desee o todas en un CD de audio a un dispositivo de almacenamiento USB.

- 1. Inserte un dispositivo de almacenamiento USB al puerto USB en el panel frontal.
- 2. Inserte un CD de audio en el reproductor. La reproducción comienza inmediatamente.
- 3. Oprima el (●) REC para empezar [Grabación de CD].

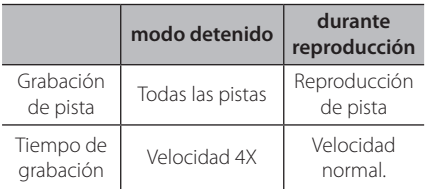

# **Grabación de radio FM a fuente AUX/ PORTABLE**

Puede grabar del radio FM o de fuente AUX/ PORTABLE a un dispositivo de almacenamiento USB.

- 1. Inserte un dispositivo de almacenamiento USB al puerto USB en el panel frontal.
- 2. En el modo radio FM, sintonice la estación de radio que desee (vea "Radio Operations" en la página 49) o en modo AUX/ PORTABLE, empiece la reproducción desde la fuente externa.
- 3. Oprima el botón (<sup>\*</sup>) REC en el control remoto.
	- La grabación se guarda como un archivo en la carpeta "EXT\_REC".

#### Nota -

- Para grabar, use únicamente la memoria flash USB / HDD externo formateado en FAT32.
- y La pista de audio se graba a un archivo de audio con 192 kb/s El radio FM y la fuente AUX se graban en un archivo de audio con 128 kb/s
- y El tiempo de grabación del CD de audio en la tabla es aproximado.
- · El tiempo del proceso de copiar los datos de audio y vídeo de un dispositivo de almacenamiento USB depende de la capacidad de dicho dispositivo.
- Al grabar en un dispositivo de almacenamiento USB, asegúrese de tener un espacio mínimo disponible de 50 MB
- y La duración de la fuente de grabación debería ser superior a 20 segundos para una grabación correcta.
- y No apague el reproductor ni retire el dispositivo USB conectado durante la grabación.

### >**Precaución**

Las funciones de grabación o copia en este reproductor están provistas para su uso personal y no comercial. Hacer copias no autorizadas de material protegido por derechos de autor, incluyendo programas de computadora, archivos, transmisiones y grabaciones de sonido puede ser una infracción a las leyes de derechos de autor y constituyen una ofensa criminal. Este equipo no deberá ser usado para tales propósitos. LG renuncia expresamente a cualquier responsabilidad por distribución o uso ilegal de contenido no autorizado para propósitos comerciales.

#### **Sea responsable**

#### **Respete los derechos de autor**

# **Funcionamiento de la radio**

Compruebe que las antenas están conectadas (consulte la página 17).

### **Escuchar la radio**

- 1. Pulse FUNCTION hasta que el TUNER (FM) aparezca en la pantalla del dispositivo. Se sintonizará la última emisora recibida.
- 2. Pulse y mantenga TUNING (-/+) durante unos dos segundos hasta que el indicador de frecuencia empiece a cambiar. El escaneo se detiene cuando la unidad sintoniza una emisora. O pulse TUNING (-/+) repetidas veces.
- 3. Ajuste el volumen pulsando VOL (+/-).

### **Guardar las emisoras de radio**

Puede guardar hasta 50 emisoras FM. Antes de sintonizar, compruebe que ha bajado el volumen.

- 1. Pulse FUNCTION hasta que el TUNER (FM) aparezca en la pantalla del dispositivo.
- 2. Seleccione la frecuencia deseada usando TUNING  $(-/+)$ .
- 3. Pulse ENTER (<sup>O</sup>). Un número preseleccionado parpadeará en la pantalla del dispositivo.
- 4. Pulse PRESET (-/+) para seleccionar el número que desee.
- 5. Pulse ENTER  $\textcircled{\textbf{0}}$ . La emisora se ha guardado.
- 6. Repita los pasos 2 a 5 para guardar el resto de emisoras.

### **Eliminar una emisora guardada**

- 1. Pulse PRESET (-/+) para seleccionar un número preestablecido que desee eliminar.
- 2. Pulse CLEAR. El número preestablecido parpadeará en la pantalla del dispositivo.
- 3. Pulse CLEAR de nuevo para eliminar el número preestablecido.

### **Eliminar todas las emisoras guardadas.**

Pulse y mantenga CLEAR durante dos segundos. "ERASE ALL" parpadeará en la pantalla. Pulse CLEAR de nuevo. Todas las emisoras guardadas se eliminarán.

# **Mejorar la mala recepción FM**

Pulse el botón B (azul) (MONO/STEREO) del mando a distancia. Esto cambiará el sintonizador de estéreo a mono y mejorará la recepción.

# **Uso de Premium**

Puede usar varios servicios de contenido a través de internet con la característica Premium.

- 1. Compruebe la conexión de red y los ajustes (página 19).
- 2. Presione HOME  $( \bigodot )$ .
- 3. Seleccione [Premium] con  $\lt/$  >, y presione  $ENTER$  ( $\odot$ ).

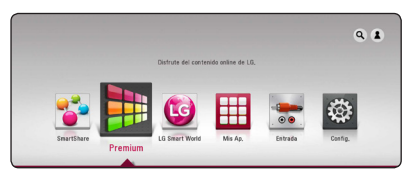

4. Seleccione un servicio en línea por medio de  $\Lambda$  /  $V$  /  $\leq$  /  $>$ , y presione ENTER ( $\odot$ ).

#### Nota  $-$

- y Para obtener información detallada de cada servicio, póngase en contacto con el proveedor del contenido o visite el enlace de ayuda del servicio.
- y El contenido de los servicios Premium y la información relacionada con el servicio, incluyendo la interfaz de usuario, están sujetas a cambios. Consulte el sitio web de cada servicio para obtener información actualizada.
- y Cuando sea la primera vez que accede a la característica [Premium] o a [LG Smart World], aparecerán los parámetros actuales de país. Si desea cambiar la configuración del país, seleccione [Editar] y presione  $ENTER$  ( $\odot$ ).

# **Uso de LG Smart World**

Puede utilizar los servicios de aplicaciones de LG en este reproductor a través de Internet. Puede encontrar y descargar aplicaciones desde LG Smart World con toda facilidad.

- 1. Compruebe la conexión de red y los ajustes (página 19).
- 2. Presione HOME  $(\bigodot)$ .
- 3. Seleccione [LG Smart World] y presione ENTER  $\odot$ ).

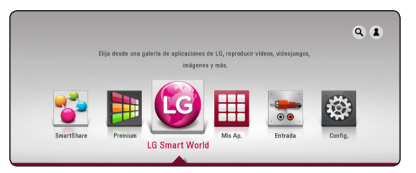

- 4. Seleccione una categoría por medio de  $\lt/$ y presione ENTER  $(③)$ .
- 5. Use  $\Lambda/V/\leq l$  para seleccionar una aplicación y presione ENTER  $(\odot)$  para visualizar la información.
- 6. Presione ENTER ( $\odot$ ) mientras esté resaltado el icono [instalar]. Se instalará la aplicación en el reproductor.

Para instalar una aplicación en el reproductor, el usuario debe iniciar sesión. Consulte la página 51 para obtener información del inicio de sesión.

- 7. Presione el botón amarillo (Y) para mostrar la pantalla [Mis Ap.].
- 8. Seleccione la aplicación instalada y pulse ENTER (<sup>O</sup>) para ejecutarla.

#### , Nota

- y Dependiendo de la región, es posible que no estén disponibles el servicio [LG Smart World], [Mis Ap.] y la función de búsqueda [Buscar].
- Para instalar una aplicación pagada, debe ser un miembro de pago. Para más información, visite www.lgappstv.com.

# **Inicio de sesión**

Para utilizar la función [LG Smart World], debe iniciar sesión en su cuenta.

- 1. Presione el botón rojo (R) en [LG Smart World] o en la pantalla de [Mis Ap.].
- 2. Escriba su nombre de usuario y su contraseña en los campos [ID] y [Contraseña] con el teclado virtual.

Si no tiene una cuenta, presione el botón color rojo (R) para registrarse.

3. Use  $\Lambda/V/\langle\!/$  para seleccionar [OK], y presione ENTER (<sup>o</sup>) para iniciar sesión en su cuenta.

Si selecciona la casilla de verificación [In. sesión aut.], su ID y contraseña son recordados y podrá iniciar sesión automáticamente sin escribirlos.

- $\blacksquare$  Nota
- Si desea iniciar sesión con otra cuenta, presione el botón rojo (R) en la pantalla de [LG Smart World] o [Mis Ap.] y seleccione la opción [Cambiar Usuario] (cambiar de usuario).
- Para ver la información de su cuenta y las aplicaciones, presione el botón rojo (R) en la pantalla de [LG Apps] o [Mis Ap.] y seleccione la opción [Configuración Cuenta] (configuración de la cuenta).

### **Búsqueda de contenido en línea**

Si tiene dificultades para encontrar el contenido específico de los servicios en línea, puede utilizar la función de búsqueda todo en uno, escribiendo palabras clave en el menú [Buscar].

- 1. Presione HOME  $(\bigtriangleup)$ .
- 2. Seleccione el icono [Buscar] en el menú de inicio por medio de  $\Lambda$  / V /  $\leq$  /  $>$  y presione  $ENTER$  ( $\odot$ ).

El menú [Search] aparece en la pantalla con el teclado virtual.

- 3. Use  $\Lambda/V/\leq l$  para seleccionar las letras y luego presione ENTER  $(\odot)$  para confirmar su selección en el teclado virtual.
- 4. Cuando termine de introducir la palabra clave, seleccione [OK] y pulse ENTER  $(\odot)$  para mostrar los resultados de la búsqueda.
- 5. Use  $\Lambda/V/\leq l$  para seleccionar el contenido que desee y presione ENTER  $(\bigcirc)$  para mover directamente el contenido seleccionado.

#### Nota

- y Dependiendo de la región, es posible que no estén disponibles el servicio [LG Smart World], [Mis Ap.] y la función de búsqueda [Buscar].
- La función [Buscar] no busca contenido en todos los servicios en línea. Funciona solamente con ciertos servicios en línea.

# **Uso del menú My Apps**

Puede mover o eliminar una aplicación instalada en el menú [Mis Ap.].

- 1. Presione HOME  $(\bigodot)$ .
- 2. Seleccione [Mis Ap.] y presione ENTER  $(③)$ .

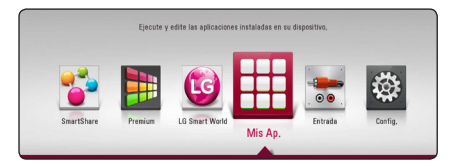

#### **Mover una aplicación**

- 1. Seleccione una aplicación y presione el botón de color verde (G) para mostrar las opciones.
- 2. Use  $\bigwedge$  / V para seleccionar [Mover] y presione  $ENTFR$  $(O<sub>0</sub>)$ .
- 3. Use  $\Lambda/V/\leq/$  para seleccionar una posición hacia la que desee mover y presione  $ENTER(\odot)$ .

#### **Eliminar una aplicación**

- 1. Seleccione una aplicación y presione el botón de color verde (G) para mostrar las opciones.
- 2. Use  $\Lambda/V$  para seleccionar [Eliminar] y presione  $ENTER(③)$ .
- 3. Use  $\lt/$  para seleccionar [Sí], y presione  $ENTER$  ( $\odot$ ) para confirmar.

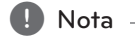

Dependiendo de la región, es posible que no estén disponibles el servicio [LG Smart World], [Mis Ap.] y la función de búsqueda [Buscar].

# **Solución de problemas**

# **General**

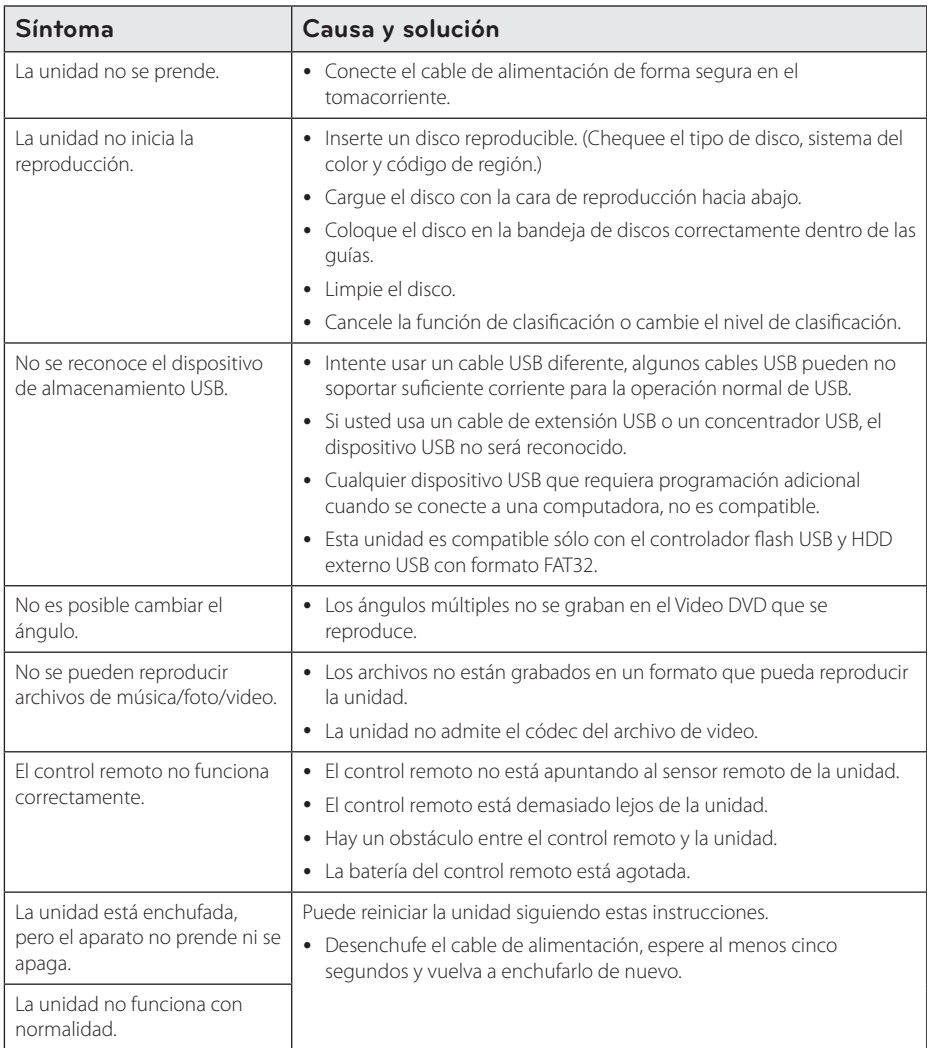

# **Red**

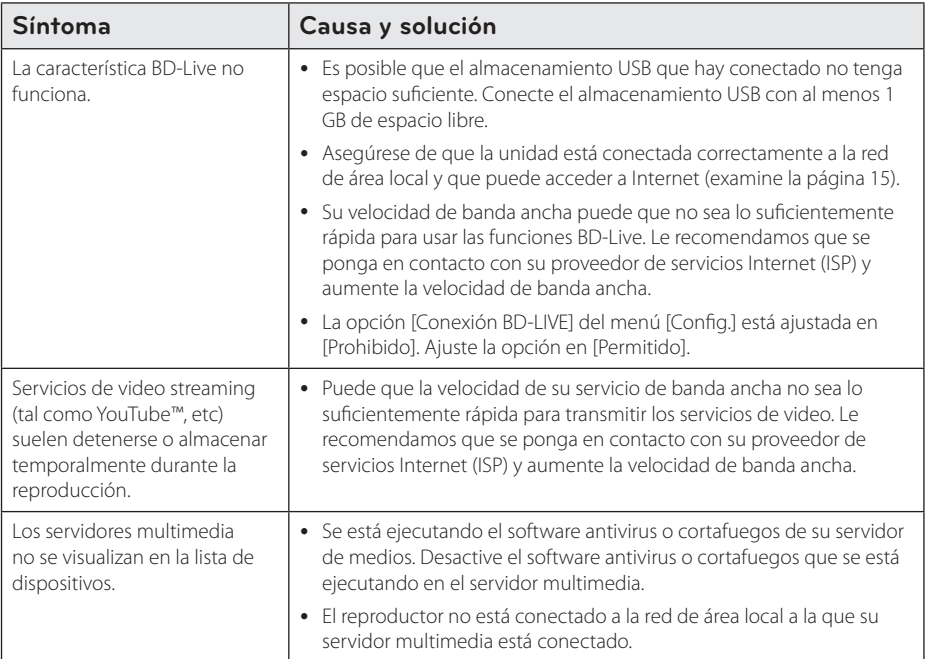

### **Imagen**

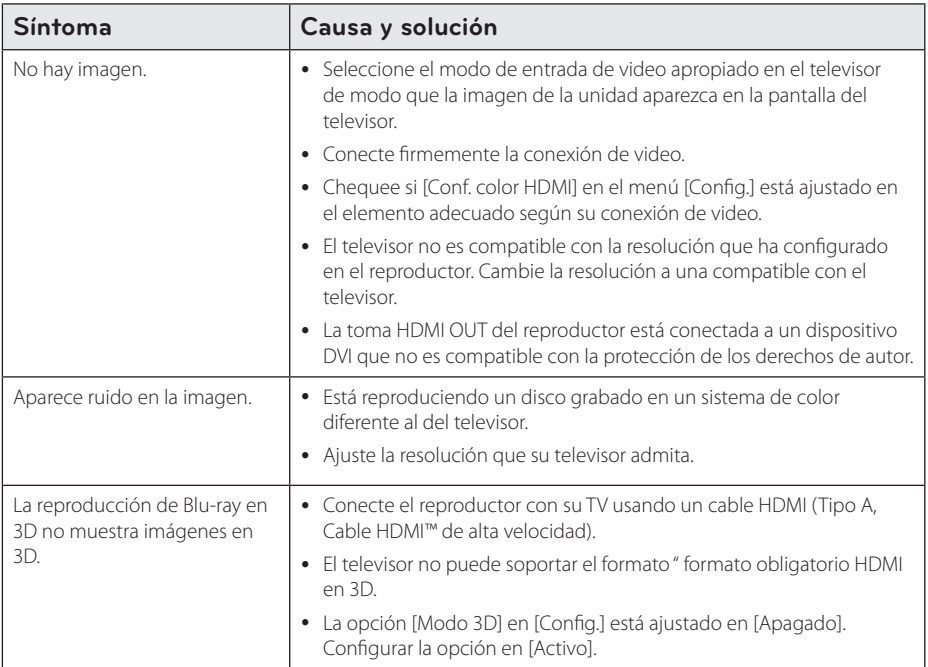

# **Sonido**

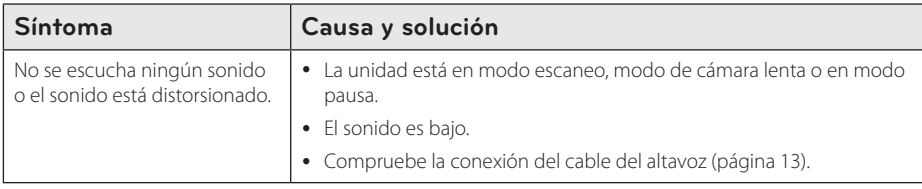

### **Soporte para el cliente**

Puede actualizar el lector para usar el software más reciente e incrementar el funcionamiento de los productos y/o añadir nuevas características. Para obtener el último software de este lector (si hubiera actualizaciones), visite http://www.lg.com/global/support o contacte con un servicio técnico autorizado.

# **Notificación de software de código fuente abierto**

Para obtener el código fuente correspondiente bajo GPL, LGPL y otras licencias de fuente libre, favor de visitar http://opensource.lge.com. Todos los términos de licencia referida, limitación de responsabilidad de garantía y notificaciones de copyright están disponibles para descargar con el código fuente.

# **Control de un televisor mediante el control remoto incluido**

Puede controlar su televisor mediante los botones expuestos a continuación.

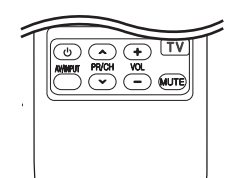

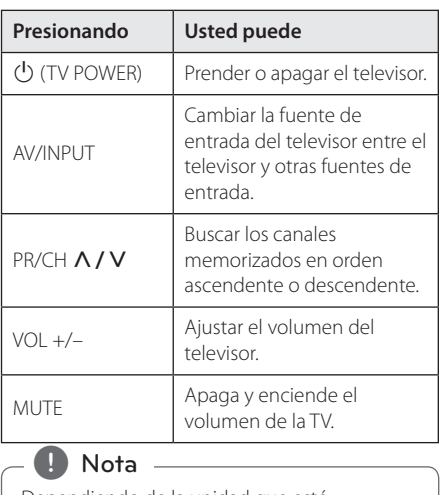

Dependiendo de la unidad que esté conectada, podrá o no controlar su televisor usando algunos de los botones.

### **Ajuste del control remoto para controlar su televisor**

Podrá controlar su televisor mediante el control remoto incluido.

Si la marca de su televisor está incluida en la siguiente lista, ajuste el correspondiente código del fabricante.

1. Mientras mantiene pulsado el botón 1 (TV POWER), ingrese el código del fabricante correspondiente a su televisor usando los botones numéricos (examine la lista expuesta a continuación).

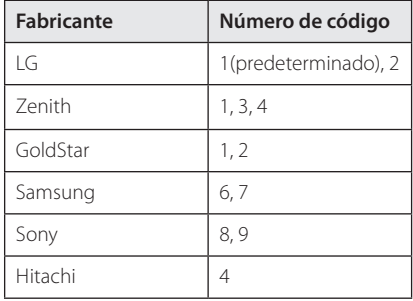

2. Suelte el botón  $\bigcup$  (TV POWER) para completar los ajustes.

Dependiendo de su televisor, algunos o todos los botones del televisor pueden no funcionar, incluso tras ingresar el código de fabricante correcto. Cuando cambie las baterías del control remoto, el código numérico puede reiniciarse a su ajuste por defecto. Ajuste de nuevo el código numérico adecuado.

# **Actualización del software de red**

### **Notificación de actualización de la red**

De vez en cuando, se pone a disposición de las unidades conectadas a una red de banda ancha mejoras en el rendimiento y/o características o servicios adicionales. En caso de que haya disponible un nuevo software y la unidad esté conectada a una red doméstica de banda ancha, el reproductor le informará acerca de la actualización de la siguiente manera.

#### **Opción 1:**

- 1. Aparecerá el menú de actualización en la pantalla al encender el reproductor.
- 2. Utilice  $\lt/$  para seleccionar la opción que desee y, a continuación, pulse ENTER  $(\odot)$ .

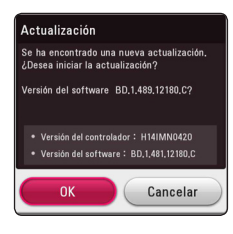

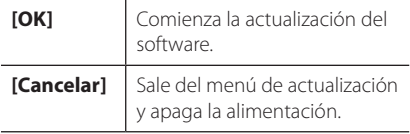

#### **Opción 2:**

Si la actualización de software está disponible en el servidor de actualización, aparece el icono "Actualización" en la parte inferior del menú Inicio. Pulse el botón coloreado en azul (B) para iniciar el procedimiento de actualización.

# **Actual. Software**

Es posible actualizar el reproductor con el software más reciente para mejorar el funcionamiento de los productos y/o agregar nuevas funciones. Se puede actualizar el software mediante la conexión directa de la unidad al servidor de actualización de software.

#### $\blacksquare$  Nota  $\blacksquare$

- y Antes de actualizar el software en el reproductor, extraiga cualquier disco y dispositivo USB del reproductor.
- y Antes de actualizar el software en el reproductor, apague el reproductor y, a continuación, vuelva a prenderlo.
- y **Durante el procedimiento de actualización del software, no apague el reproductor o desconecte la unidad de la red, ni pulse un botón.**
- y Si cancela la actualización, apague la unidad y vuelva a prenderla para un funcionamiento estable.
- Esta unidad no puede actualizarse a una versión de software anterior.
- 1. Chequee la conexión y los ajustes de red (página 19).
- 2. Seleccione la opción [Software] en el menú [Config.] y luego presione ENTER  $(③)$ .
- 3. Seleccione la opción [Actualización] y pulse  $FNTFR$  $(O)$ .

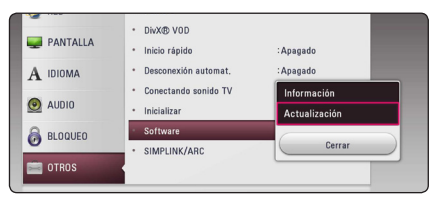

El reproductor verificará la actualización más nueva.

#### $\blacksquare$  Nota  $\blacksquare$

- $\bullet$  Pulse ENTER ( $\odot$ ) durante el chequeo de actualizaciones detendrá el proceso.
- Si no hay disponibles actualizaciones, aparecerá el mensaje "No se ha encontrado ninguna actualización." Pulse ENTER  $(③)$ para volver al [MENÚ INICIO].
- 4. Si existe una versión más reciente, aparecerá el mensaje "¿Desea iniciar la actualización?".
- 5. Seleccione [OK] para iniciar la actualización. (Seleccionar [Cancelar] finalizará la actualización.)
- 6. El reproductor comienza la descarga de la actualización más reciente desde el servidor. (La descarga tardará varios minutos según el estado de su red particular.)
- 7. Cuando se haya completado la descarga, aparecerá el mensaje: "La descarga se ha completado. ¿Desea iniciar la actualización?".
- 8. Seleccione [OK] para iniciar la actualización. (Si se selecciona [Cancelar] pondrá fin a la actualización y el archivo descargado ya no servirá. La próxima vez que desee actualizar el software, deberá realizar de nuevo el procedimiento de actualización de software desde el principio.)

#### Precaución -

No desconecte la corriente durante la actualización de software.

#### , Nota

Si el software incluye la actualización del controlador, podría abrirse la bandeja de discos durante el proceso.

- 9. Cuando la actualización se haya completado, se apagará la energía automáticamente en pocos segundos.
- 10. Vuelva a prenderlo. Ahora, el sistema opera con la versión nueva.

#### , Nota

La función Actual. Software podría no funcionar correctamente dependiendo de su conexión a Internet. En ese caso, puede obtener el software más reciente en un servicio técnico autorizado de LG Electronics y actualizar su lector. Examine la sección "Soporte para el cliente" en la página 55.

# **Información adicional**

### **Requerimientos de archivo**

#### **Archivos de películas**

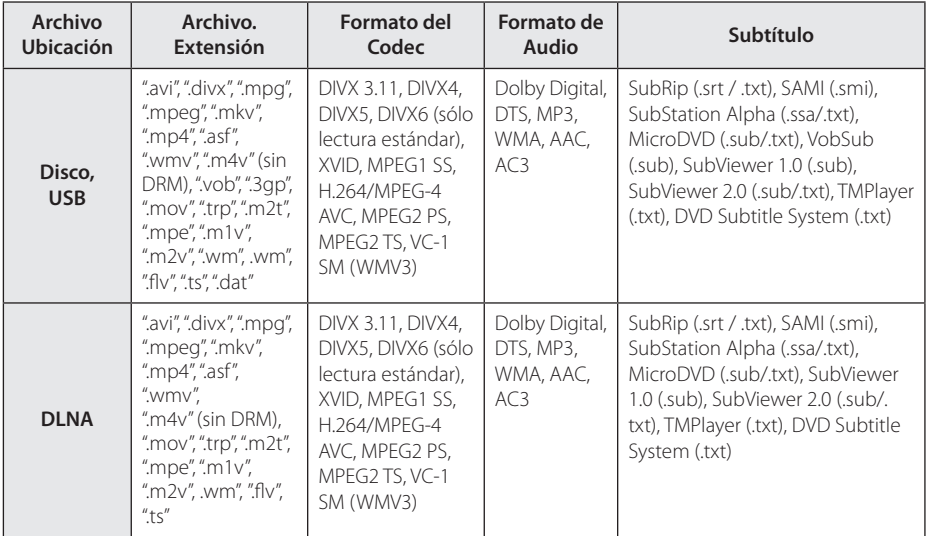

#### **Archivos de música**

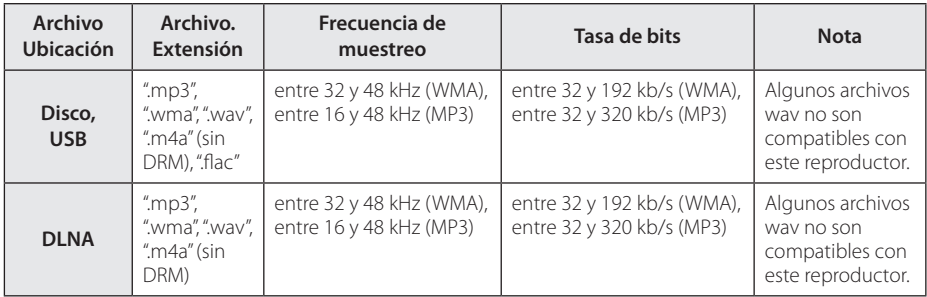

#### **Archivos de Fotos**

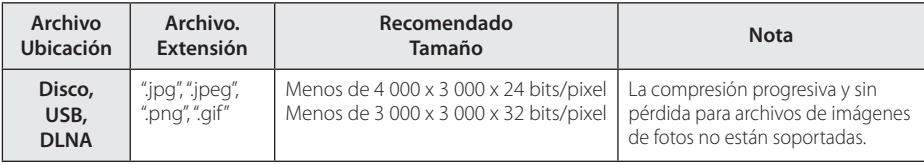

y El servidor del pack informático DNLA suministrado para Macintosh posee limitaciones en cuanto a compatibilidad de archivos tales como ASF, WMA y WMV.

#### Nota

- y El nombre del archivo está limitado a 180 caracteres.
- · Máximo número de archivos/carpetas: menos de 2 000 (número total de archivos y carpetas)
- y Dependiendo del tamaño y número de archivos, se pueden tomar varios minutos para leer el contenido del medio.
- La compatibilidad de archivos puede diferir dependiendo del servidor.
- y Debido a que la compatibilidad del servidor DLNA se comprueba en el entorno del servidor del pack informático DLNA (Nero MediaHome Essentials 4), los requisitos del archivo y las funciones de reproducción del menú pueden variar dependiendo de los servidores de medios.
- Los requerimientos de archivo en la página 59 no siempre son compatibles. Puede haber algunas restricciones por características de archivo y la capacidad del servidor de medios.
- La reproducción de archivos con subtítulos de video solo está disponible en el servidor multimedia DLNA creado por el software Nero MediaHome 4 Essentials suministrado en este paquete del reproductor.
- Los archivos de medios renovables tales como una unidad USB, unidad DVD, etc. en su servidor de medios pueden no ser compartidos apropiadamente.
- Esta unidad no puede soportar archivos MP3 con Etiqueta ID3 incrustada.
- El tiempo de reproducción total del archivo de audio indicado en la pantalla puede no ser correcta para archivos con VBR (tasa de bits variable).
- y Las películas HD contenidas en el CD/DVD ó USB 1.0/1.1 pueden no ser reproducidas correctamente. Se recomiendan para reproducir películas HD los discos Blu-ray ó el USB 2,0.
- Este reproductor es compatible perfil H.264/ MPEG-4 AVC Principal, Alto a nivel 4.1. Un archivo con un nivel más alto podría no ser compatible.
- Este reproductor no es compatible con archivos que se graban con GMC<sup>\*1</sup> o Qpel<sup>\*2</sup>.
	- \*1 GMC Global Motion Compensation
	- \*2 Qpel Quarter pixel

- y No se admite un archive "avi" codificado , Nota como "WMV 9 codec".
- Este reproductor es compatible con archivos UTF-8, incluso si contienen subtítulos Unicode. Este reproductor no admite archivos de subtítulos Unicode puros.
- y Dependiendo de los tipos de archivos o los modos de grabación, pueden no reproducirse.
- y Los discos grabados en multisesión en un ordenador normal no son compatibles con este reproductor.
- Para reproducir un archivo de película. el nombre del archivo de la película y el nombre del archivo de subtítulos deben ser el mismo.
- Cuando reproduzca un archivo de video con una extensión tal como ".ts", ".m2ts", ".mts", ".tp", ".Trp" o ".m2t" es posible que su reproductor no sea compatible con archivos de subtítulos.
- · El tiempo de reproducción total indicado en la pantalla puede no ser correcto para archivos VBR.
- y La compatibilidad del codificador de Video/ Audio puede diferir dependiendo del archivo de video.

# **AVCHD (Advanced Video Codec High Definition)**

- Este lector puede leer discos con formato AVCHD. Estos discos normalmente están grabados y son usados por videocámaras.
- y El formato AVCHD es un formato de cámara de video digital de alta definición.
- y El formato MPEG-4 AVC/H.264 es capaz de comprimir imágenes con mayor eficiencia que los formatos de compresión de imagen convencional.
- Este lector puede leer discos AVCHD que usan formato "x.v.Color".
- Algunos discos con formato AVCHD pueden no leerse dependiendo de las condiciones de grabación.
- Los discos con formato AVCHD necesitan ser finalizados.
- "x.v.Color" ofrece un rango de color más extenso que los discos habituales de las videocámaras de DVD.

### **Acerca de DLNA**

Esta unidad es un reproductor de medios digitales con certificación DLNA que puede mostrar y reproducir video, fotos y música desde el servidor de medios digitales compatible con DLNA (computadora y electrónica de consumo).

La Digital Living Network Alliance (DLNA) es una organización inter-industria de compañías de electrónica para el consumidor, industria de computación y dispositivos móviles. Digital Living brinda a los consumidores la posibilidad de compartir fácilmente los medios digitales a través de su red en el hogar.

El logotipo de certificación DLNA facilita la búsqueda de productos que cumplen con las directrices de interoperabilidad DLNA. Esta unidad cumple con las directrices de interoperabilidad  $DI$  NA  $v1.5$ 

Cuando se conecta a este reproductor una computadora que ejecuta software del servidor DLNA u otros dispositivos compatibles con DLNA, es posible que sea necesario efectuar algunos cambios de configuración en el software o dispositivos. Consulte el manual de instrucciones del software o dispositivo para obtener más información.

# **Requisitos específicos del sistema**

Para leer video de alta definición:

- Una pantalla de alta definición que posea tomas de entrada de video HDMI.
- y Disco BD-ROM con contenido de alta definición.
- Se requiere entrada DVI con capacidad HDCP o HDMI en su dispositivo de visionado para algunos contenidos (como algunos especificados por los autores de los discos).

### **Notas sobre compatibilidad**

- y Debido a la novedad de los formatos BD-ROM, es posible experimentar problemas de compatibilidad con ciertos discos, conexiones digitales u otros elementos. Si experimenta dichos problemas, contacte con un servicio técnico autorizado.
- Esta unidad le permite disfrutar de funciones como PIP (picture-in-picture), audio secundario y paquetes virtuales, etc., con BD-ROM compatible con BONUSVIEW (BD-ROM versión 2 Perfil 1 versión 1.1). El video y audio secundarios pueden ser reproducidos desde un disco compatible con la función imagen-sobre-imagen. Para el método de reproducción, consulte las instrucciones en el disco.
- y Para mirar contenido de alta definición y convertir DVD estándar escalando resolución, se puede requerir una entrada DVI capaz de recibir HDMI en su dispositivo de pantalla.
- Algunos discos BD-ROM y DVD pueden restringir la uso de algunos comandos o características de funcionamiento.
- La capacidad de Dolby TrueHD, Dolby Digital Plus y DTS-HD está limitada a canales 5.1 si usa conexión de audio digital o HDMI para la salida de audio de la unidad.
- Usted puede usar un dispositivo USB para almacenar algunas información relacionada con el disco, incluyendo contenido descargado enlínea. El disco que usted está usando controlará qué tanto tiempo es retenida la información.

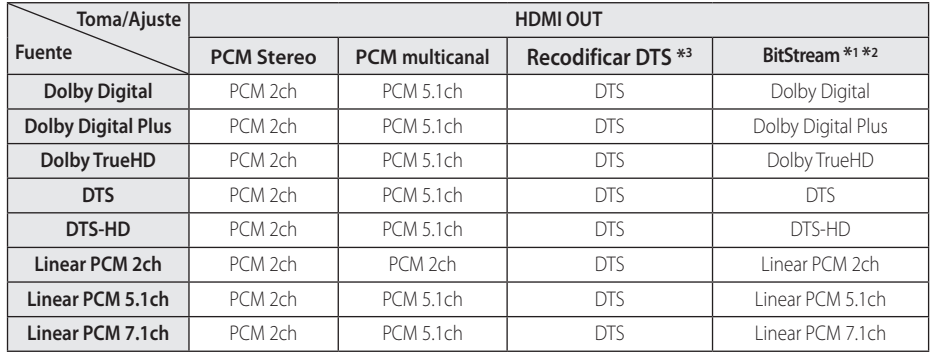

# **Especificaciones de la salida del audio**

- \*1 El audio secundario e interactivo no será incluido en el flujo de bits de salida si la opción [Salida digital] está ajustada en [BitStream]. (A excepción del códec LPCM: las salidas incluyen siempre audio interactivo y secundario.)
- \*2 Este lector escoge automáticamente el audio HDMI según la capacidad de decodificado del dispositivo HDMI conectado aunque la opción [Salida digital] esté ajustada en [BitStream].
- \*3 Si la opción [Salida digital] está ajustada en [Recodificar DTS], la salida de audio está limitada a 48 kHz y 5.1ch. Si la opción [Salida digital] está ajustada en [Recodificar DTS], se emitirá el audio de [Recodificar DTS] para los discos BD-ROM, y el audio original se emitirá para los otros discos (como [BitStream]).
- El audio sale con un formato de 48 kHz/16 bits PCM para archivos MP3/WMA y con 44,1 kHz/16 bits PCM para CDs de audio durante la lectura.
- Con conexión de audio digital (HDMI OUT), los sonidos de botón del Menú del disco del BD-ROM podrían no escucharse si la opción [Salida digital] está ajustada en [BitStream].
- Si el formato de audio de la salida digital no coincide con las capacidades de su receptor, éste emitirá un sonido fuerte, distorsionado o no emitirá sonido alguno.
- El sonido envolvente digital multicanal mediante conexión digital sólo puede obtenerse si su receptor está equipado con un decodificador digital multicanal.
- Esta configuración no está disponible en la señal de entrada desde un dispositivo externo.

# **Lista del código del país**

Escoja un código de área de esta lista.

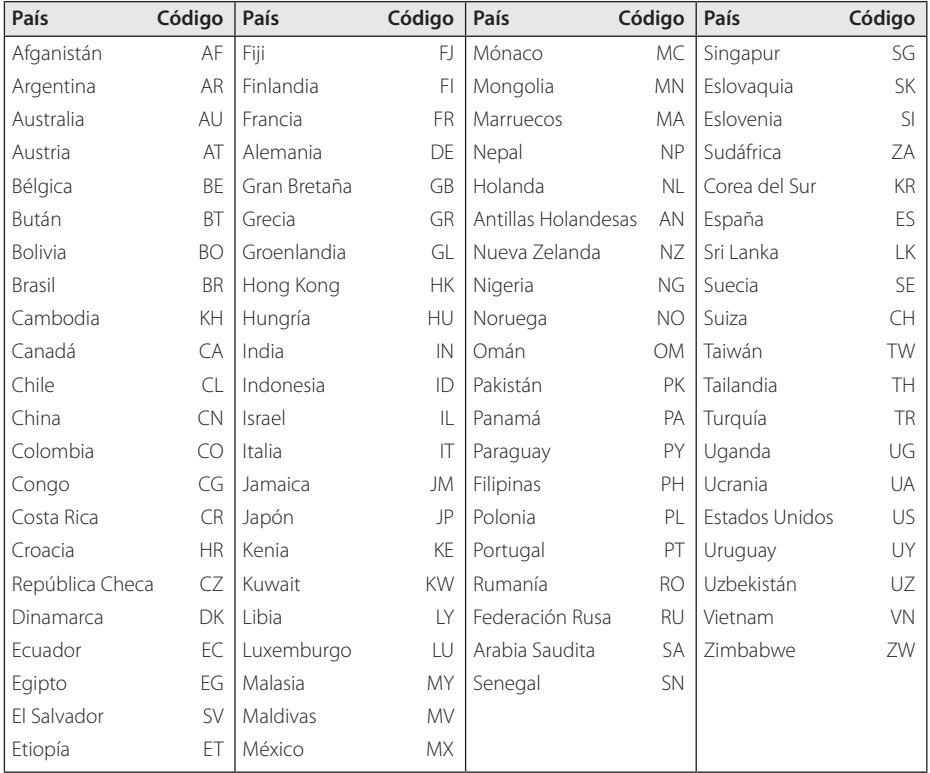

# **Lista de código de idioma**

Utilice esta lista para ingresar el idioma deseado para los siguientes ajustes iniciales: [Audio del disco], [Subtítulo del disco ] y [Menú del disco].

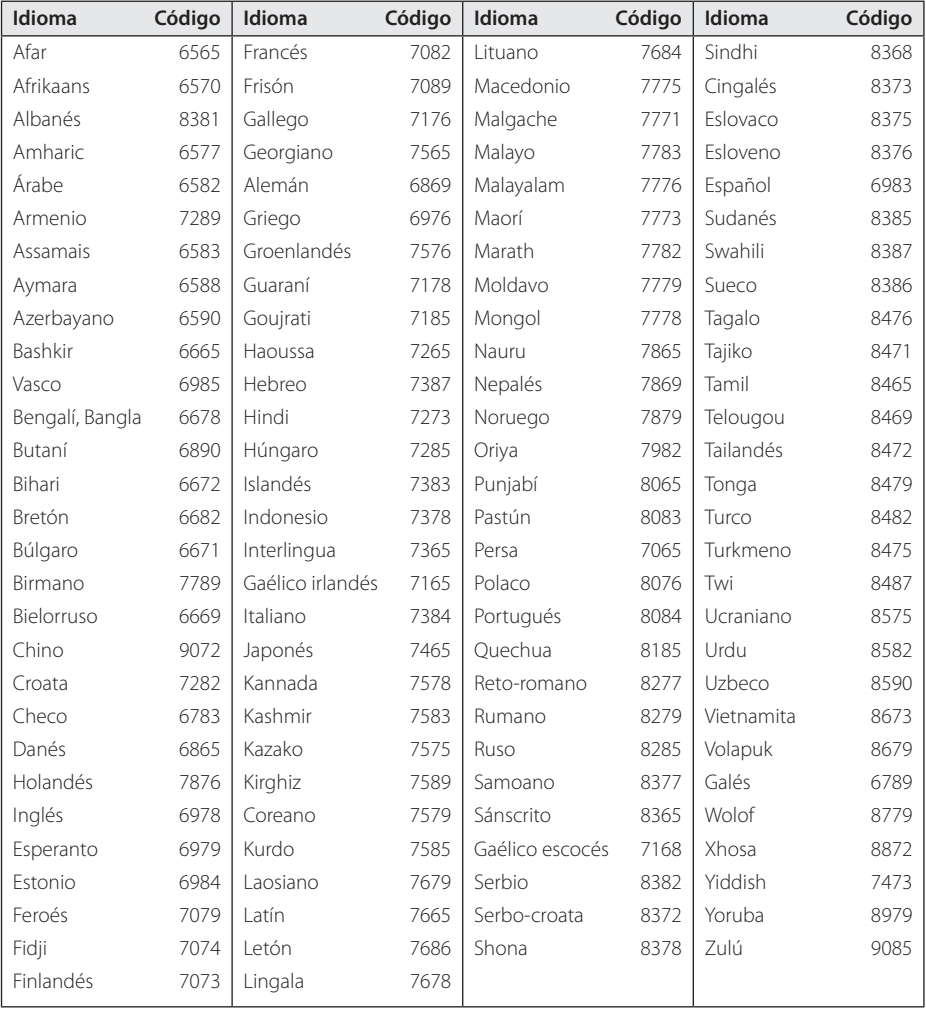

# **Marcas comerciales y licencias**

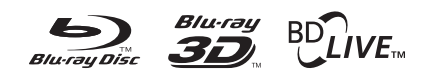

Blu-ray Disc™, Blu-ray™, Blu-ray 3D™, BD-Live™, BONUSVIEW™ y los logotipos son marcas registradas de la Asociación para el Disco Blu-ray.

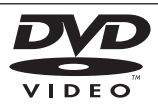

"DVD Logo" es una marca comercial del formato DVD/logotipo de Licensing Corporation.

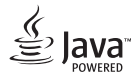

Java es una marca registrada de Oracle y/o sus filiales.

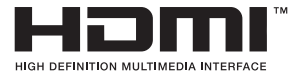

Los términos HDMI y HDMI interfaz multimedia de alta definición y el logotipo de HDMI son marcas comerciales o marcas registradas de HDMI Licensing LLC en los Estados Unidos y en otros países.

"x.v.Color" es una marca comercial de Sony Corporation.

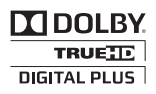

Fabricado bajo licencia de Dolby Laboratories. "Dolby" y el símbolo de la doble-D son marcas comerciales de Dolby Laboratories.

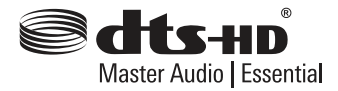

Fabricado bajo licencia y Patentes estadounidenses Nºs: 5,956,674; 5,974,380; 6,226,616; 6,487,535; 7,392,195; 7,272,567; 7,333,929; 7,212,872, así como otras patentes estadounidenses e internacionales expedidas y pendientes. DTS-HD, el Símbolo, así como ambos, son marcas registradas, y DTS-HD Master Audio / Essential es una marca registrada perteneciente a DTS, Inc. El producto incluye el software. © DTS, Inc. Todos Los Derechos Reservados.

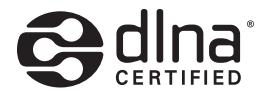

DLNA®, el logotipo de DLNA y DLNA CERTIFIED® son marcas registradas o marcas de certificados de Digital Living Network Alliance.

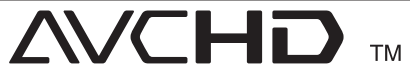

"AVCHD" el logotipo "AVCHD" son marcas comerciales pertenecientes a Panasonic Corporation y Sony Corporation.

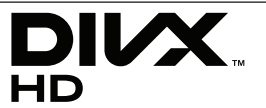

DivX®, DivX Certified® y los logos asociados son marcas registradas de Rovi Corporation o de sus filiales y se usan bajo licencia.

#### **Noticias de Cinavia**

Este producto utiliza tecnología Cinavia para limitar el uso de copias no autorizadas de alguna cinta producida comercialmente, así como videos y sus bandas sonoras. Cuando se detecte el uso prohibido de una copia no autorizada, se mostrará un mensaje y se interrumpirá su reproducción o copia.

Dispone de más información acerca de la tecnología Cinavia en el Centro de Información al Consumidor(Online Consumer Information Center) de Cinavia en http://www.cinavia.com. Para solicitar información adicional acerca de Cinavia por correo, envíe una postal con su dirección de correo a: Cinavia al Centro de Información al Consumidor (Consumer Information Center), P.O. Box 86851, San Diego, CA, 92138, USA.

Este producto incorpora tecnología patentada bajo la licencia de Verance Corporation y está protegido por la Patente estadounidense 7.369.677 y otras patentes estadounidenses y mundiales emitidas y pendientes, así como también los derechos de autor y protección del secreto comercial de ciertos aspectos de tal tecnología. Cinavia es una marca comercial de la Verance Corporation. Derechos de autor Copyright 2 004 - 2 012 Verance Corporation. Todos los derechos reservados por Verance. Están prohibidos la ingeniería inversa o el desmontaje.

# **Especificaciones**

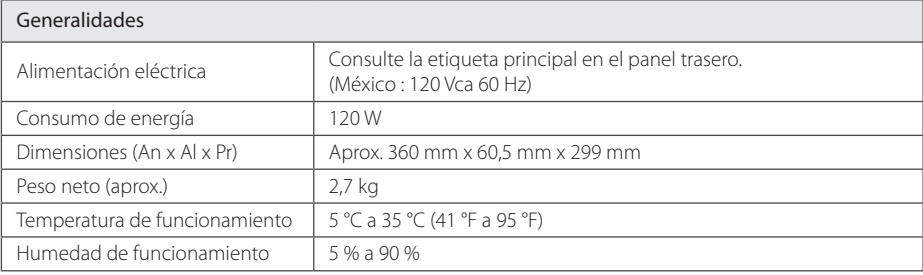

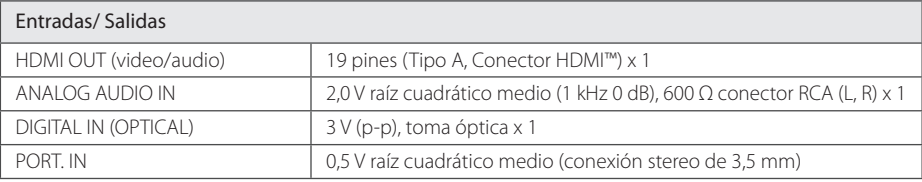

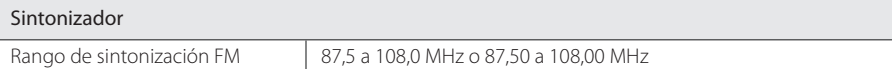

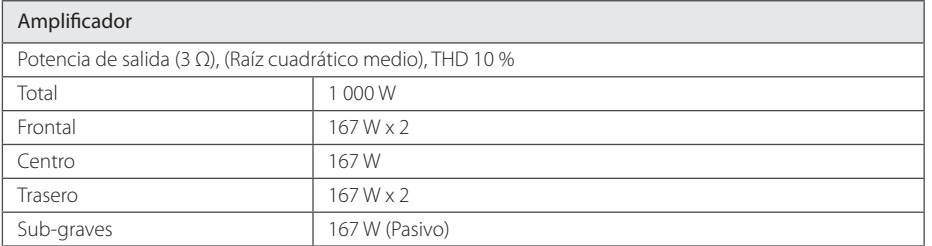

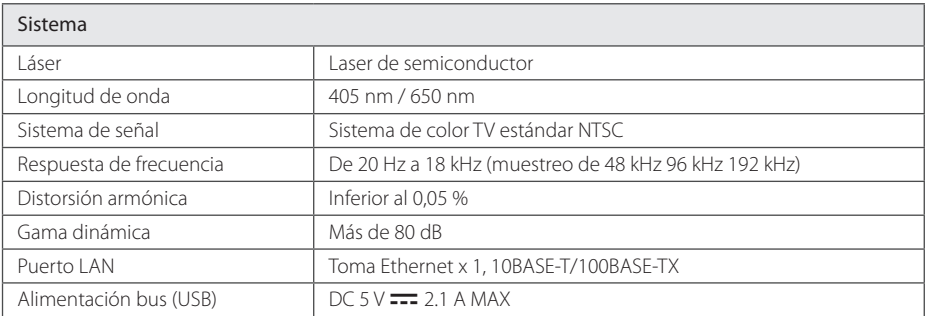

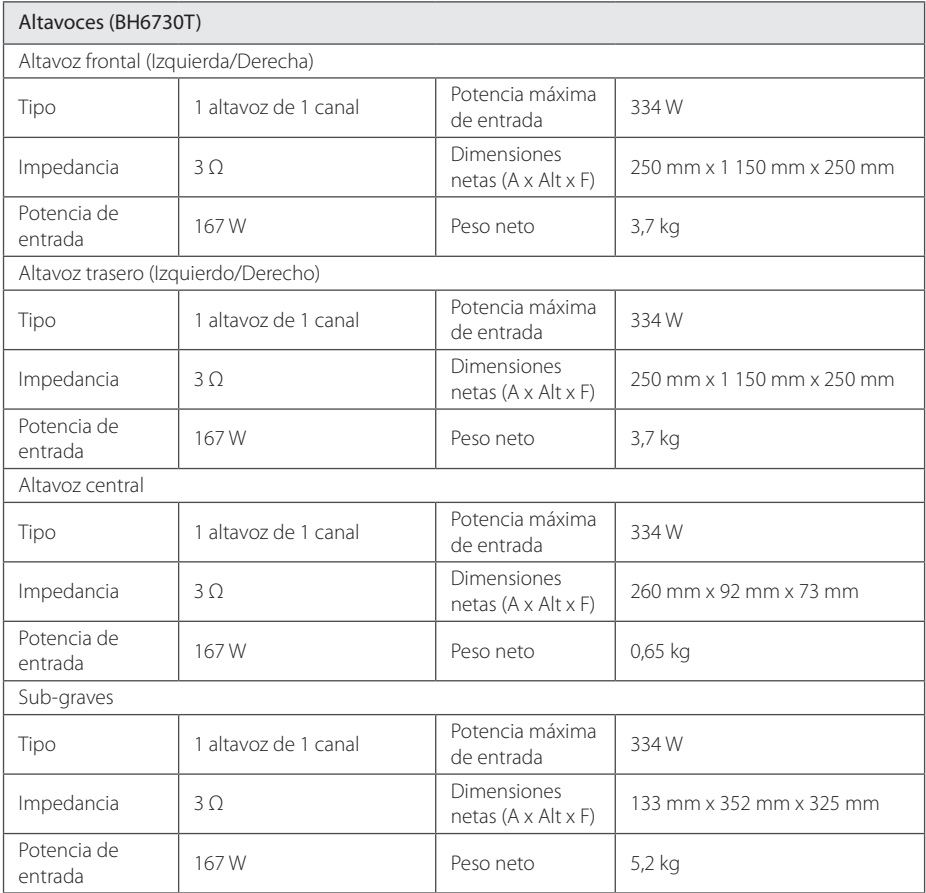

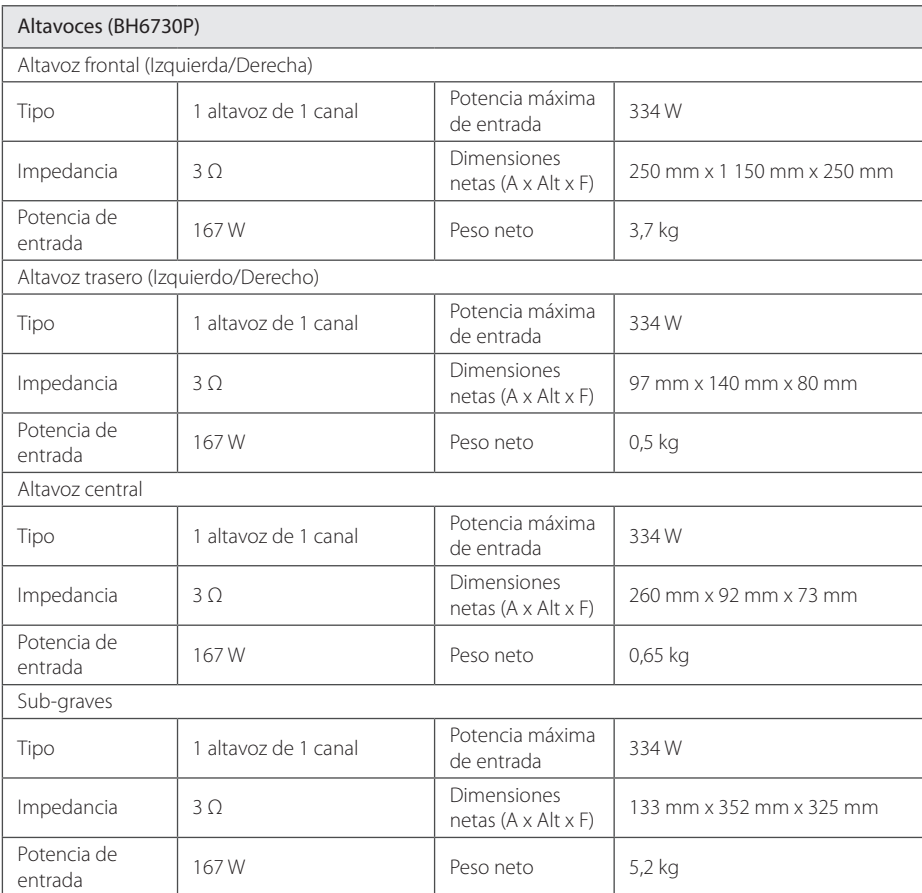

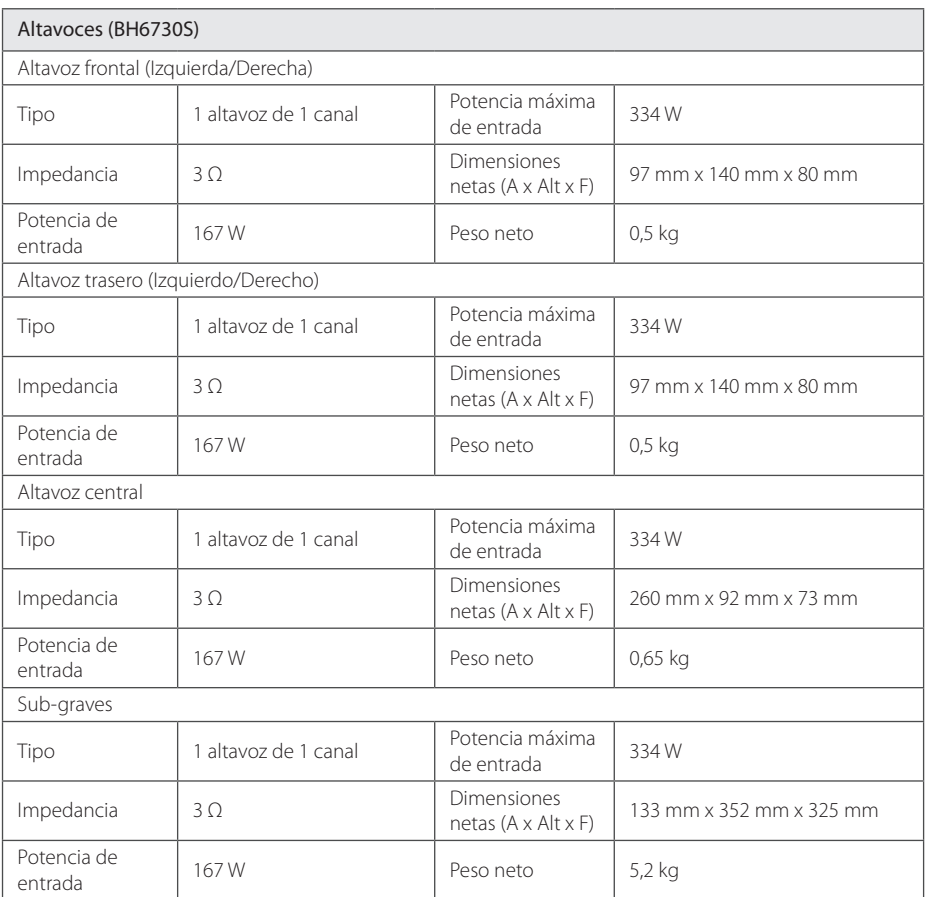

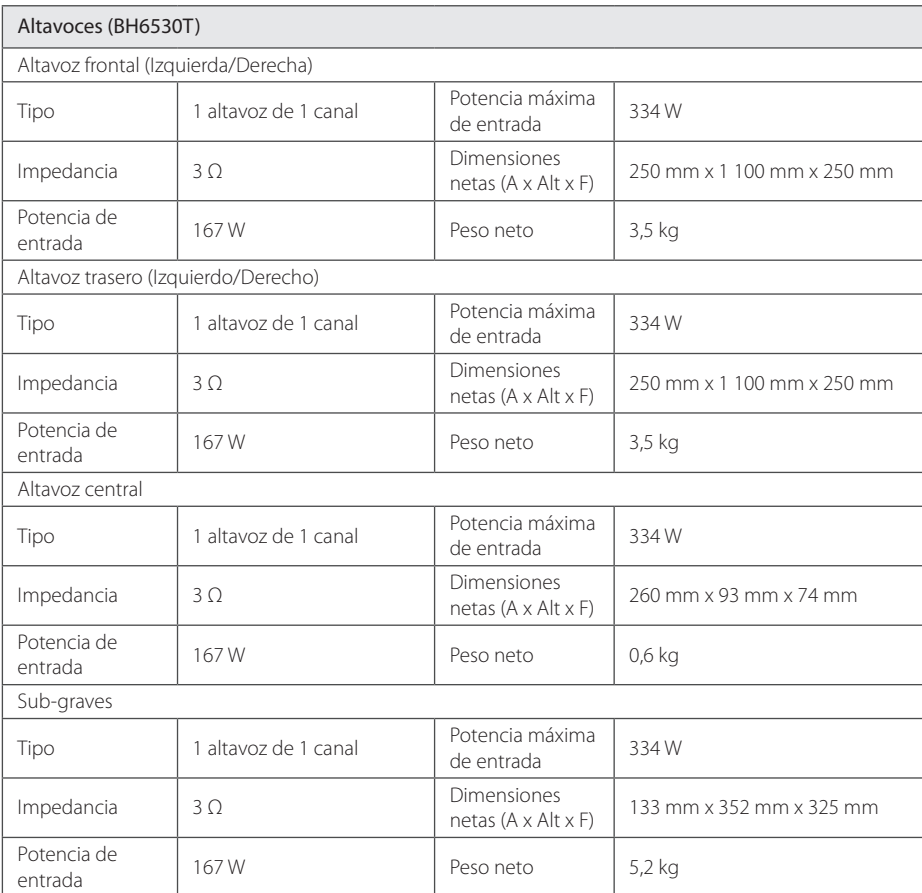

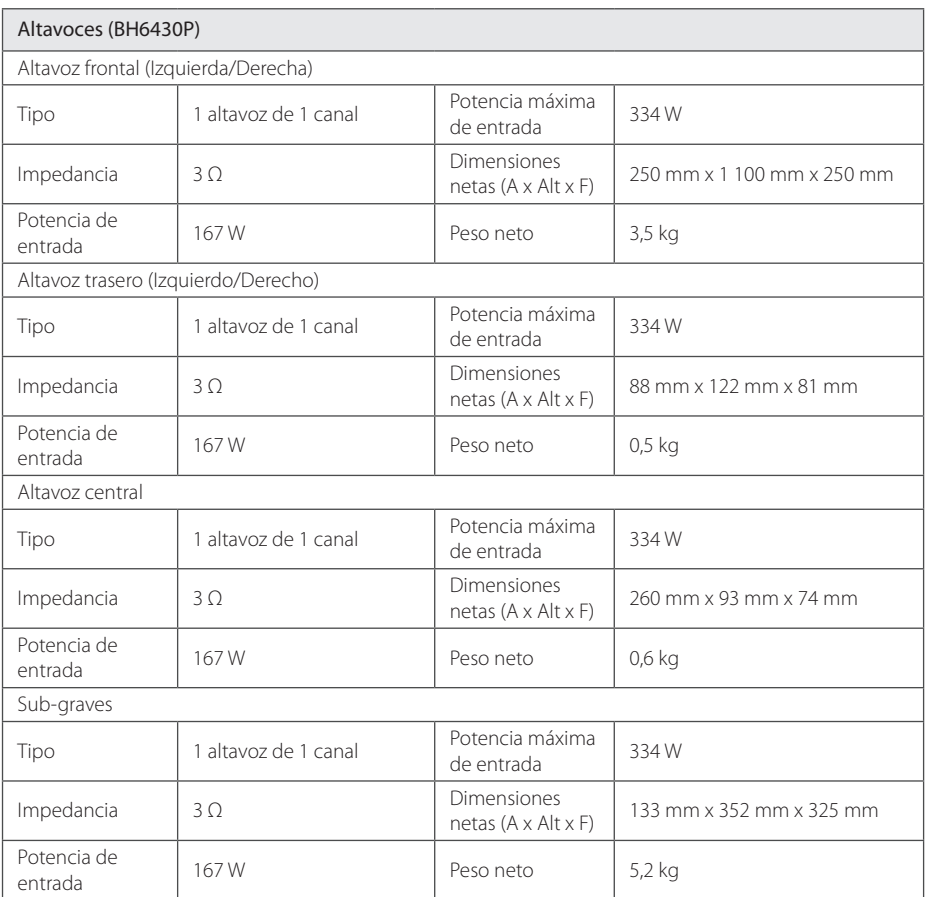
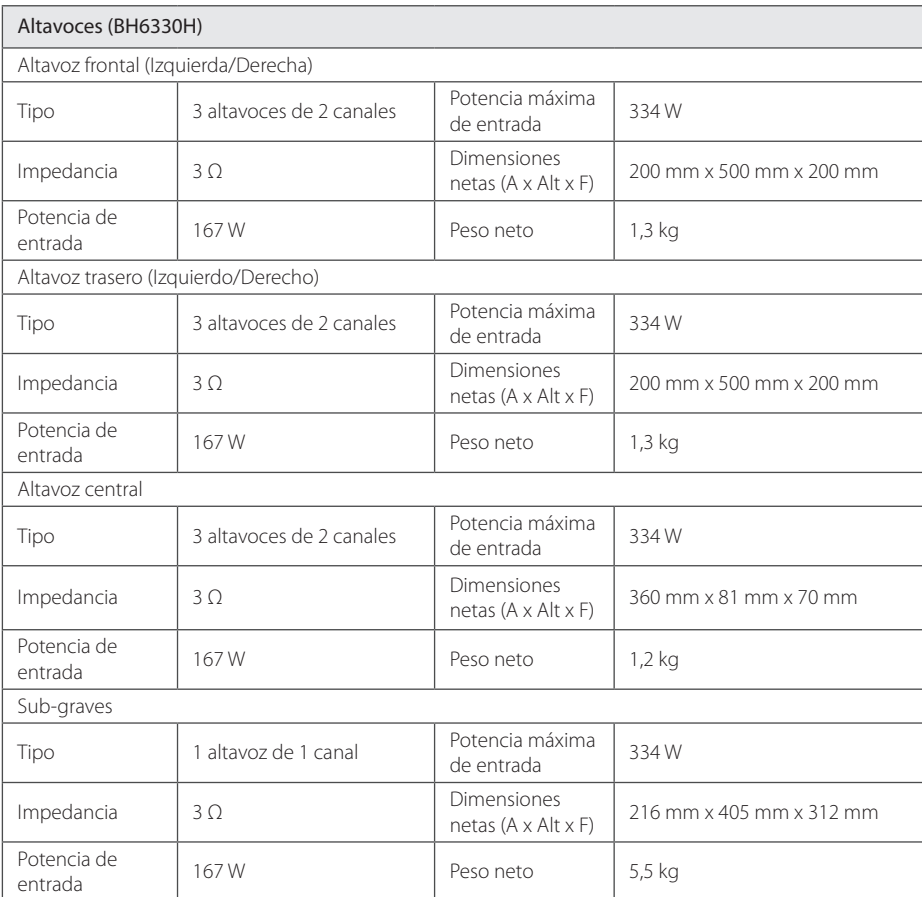

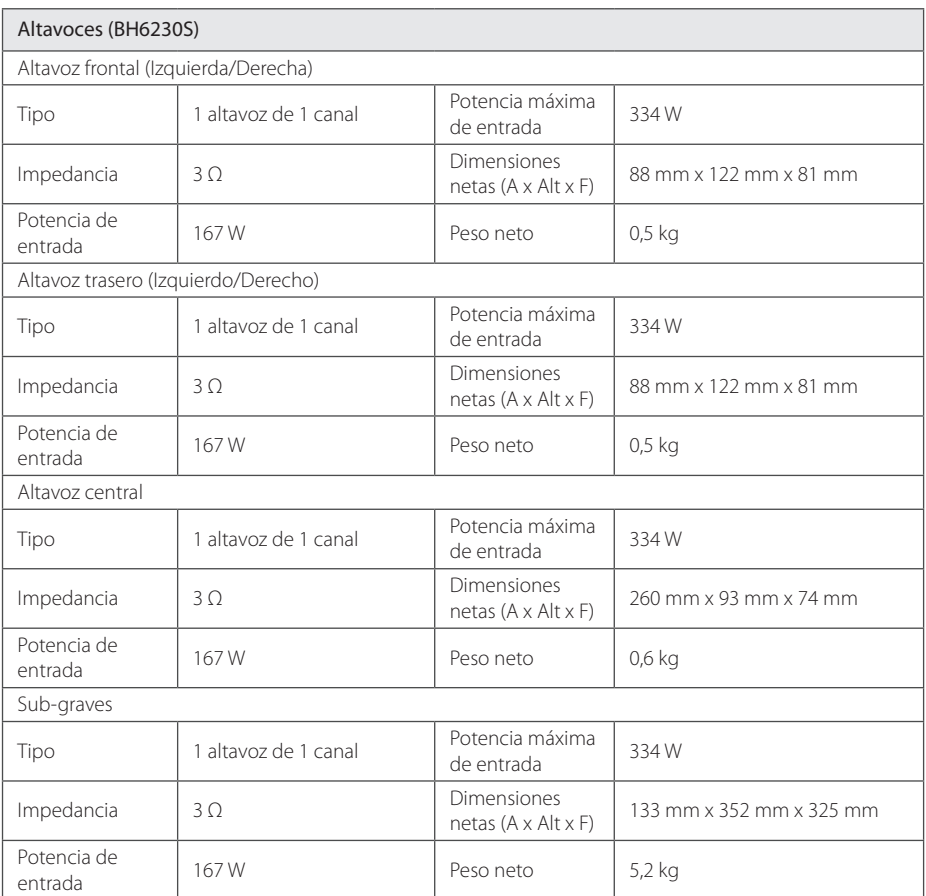

y El diseño y las especificaciones están sujetos a cambio sin previo aviso.

## **Mantenimiento**

## **Manipulación de la unidad**

### **Transporte de la unidad**

Guarde el cartón y los materiales de embalaje originales. Si necesitase transportar la unidad, para una protección máxima, vuelva a embalar la unidad de igual forma a como vino empaquetada de fábrica.

### **Limpieza de la unidad**

Para limpiar el lector, use un paño suave y seco. Si las superficies están extremadamente sucias, use un paño suave ligeramente humedecido en una solución de detergente neutro. No use disolventes fuertes, como el alcohol, bencina o quitaesmalte, ya que podrían dañar la superficie de la unidad.

Limpieza de las superficies exteriores

- No emplee líquidos volátiles, como un insecticida en aerosol, cerca de la unidad.
- y La limpieza de alta presión puede dañar la superficie.
- No deje productos de goma o plástico en contacto con la unidad durante largos períodos de tiempo.

### **Mantenimiento de la unidad**

La unidad es un dispositivo de precisión de alta tecnología. Si las piezas de la lente de lectura óptica y la unidad del disco estuvieran sucias o gastadas, la calidad de la imagen podría verse disminuida. Para obtener más detalles, contacte con el servicio técnico autorizado más cercano.

### **Notas sobre los discos**

#### **Manipulación de discos**

No toque la cara de lectura del disco. Sujételo por los bordes a fin de no dejar huellas digitales en su superficie. No pegue ni papel ni cinta sobre el disco.

#### **Almacenamiento de discos**

Tras la lectura, guarde el disco en la caja correspondiente. No deje el disco expuesto a la luz directa del sol o cerca de una fuente de calor; nunca lo deje en un coche donde esté expuesto directamente al sol.

### **Limpieza de discos**

La existencia en el disco de huellas digitales o polvo, podría causar una mala calidad de la imagen y de la distorsión del sonido. Limpie el disco antes de su lectura con un paño limpio. Limpie el disco desde dentro hacia fuera.

No emplee disolventes fuertes como alcohol, benceno, quitaesmalte, limpiadores comerciales o aerosoles antiestáticos diseñados para discos de vinilo.

# **Información importante acerca de los Servicios de Red**

Toda la información, datos documentos, comuniaciones, descargas, archivos, texto, imágenes, fotografías, gráficos, videos, webcasts, publicaciones, herramientas, recursos, software, código, programas, applets, widgets, aplicaciones, productos y otro contenido ("Contenido") y todos los servicios y ofertas ("Servicios") proporcionados o puestos a disposición por un tercero (cada uno un "Proveedor de Servicios") es responsabilidad única del Provedor de Servicios del cual es originado.

La disponibilidad y acceso al Contenido y Servicios abastecidos por el Proveedor de Servicios a través del Dispositivo LGE están sujetos a cambio en cualuier momento, sin previa notificación, incluyendo, pero no limitándose a la suspensión, eliminación o cesantía de todos o parte de los Contenidos o Servicios.

Si usted tiene cualquier consulta o problema relacionado al Contenido o Servicios, usted podrá referirlo al sitio web del Proveedor de Servicios para la información más actualizada. LGE no es responsable ni sujeto a acción penal debido al servicio al cliente relacionado al Contenido y Servicios. Cualquier pregunta o solicitud de servicio relacionado al Contenido o Servicios debe ser realizada directamente a los Proveedores de Contenido y Servicios.

Favor de observar que LGE no es responsable de ningún Contenido o Servicios provistos por el Proveedor de Servicios o ningún cambio, eliminación o cesantía de tal Contenido o Servicios y no da garantía de la disponibilidad de acceso a tales Contenido o Servicios.

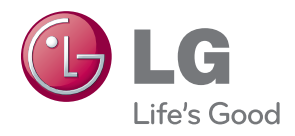